# **МІНІСТЕРСТВО ОСВІТИ І НАУКИ УКРАЇНИ Національний авіаційний університет**

# **СИСТЕМИ ТЕХНІЧНОГО ЗАХИСТУ ІНФОРМАЦІЇ**

лабораторний практикум для студентів спеціальності 125 «Кібербезпека» ОПП «Безпека інформаційних та телекомунікаційних систем» УДК 537.8 ББК 32.848

Укладачі: *С.В. Єгоров, Т. Ю. Шкварницька.*

 **Системи технічного захисту інформації:** лабораторний практикум / укл.: С.В. Єгоров, Т. Ю. Шкварницька – К.: НАУ, 2021. – 63 с.

Розглянуто питання настроювання та вимірювання основних параметрів радіопередавачів з метою технічного захисту інформації. Наведено короткі теоретичні відомості, порядок виконання лабораторних робіт, питання для самоперевірки. Всі роботи виконуються з використанням комп'ютерного моделювання.

Для студентів для студентів спеціальності 125 «Кібербезпека» ОПП «Безпека інформаційних та телекомунікаційних систем».

# **ЗАГАЛЬНІ МЕТОДИЧНІ РЕКОМЕНДАЦІЇ**

Виконання цього лабораторного практикуму допоможе студентам закріпити знання, отримані під час вивчення матеріалу курсу «Системи технічного захисту інформації», набути практичних навичок роботи зі схемами фільтрів транзисторних генераторів, та схемах побудованих на їх основі. На лабораторних заняттях студенти повинні навчитися оцінювати результати досліджень.

Лабораторні роботи 1-8 виконуються і захищаються перед першою модульною контрольною роботою. Роботи виконуються з використанням комп'ютерного моделювання електричних схем у середовищі Multisim 10.1, здійснюючи розрахунки і будуючи графіки у програмному пакеті Mathcad 14 Professional.

Лабораторні роботи студенти виконують після вивчення відповідних розділів курсу. Перед виконанням лабораторної роботи студент повинен ознайомитися з електронною схемою, згадати питання теорії, які належать до цієї лабораторної роботи, та дати відповідь на питання для самоперевірки.

Під час оформлення звітів важливо, щоб експериментально зняті точки на графіках були чіткими. Оскільки вони мають розкид, то криві треба проводити між точками, враховуючи фізичні закономірності.

У висновках необхідно дати оцінку отриманим залежностям, критично порівняти результати експерименту з теоретичними положеннями і у разі розбіжності пояснити їх. Оформлені звіти студенти повинні захистити і здати викладачеві.

Під час роботи необхідно суворо дотримуватися правил техніки безпеки в лабораторії.

#### **Лабораторна робота 1**

Спектральний аналіз періодичних сигналів у колах першого порядку

Мета роботи: експериментальне дослідження спектрів періодичних сигналів, спектральний і часовий аналіз проходження періодичних сигналів через лінійні кола першого порядку.

## Короткі теоретичні відомості Ряд Фур'є

Розкладанню в ряд Фур'є можуть зазнати періодичні сигнали. При цьому вони представляються у вигляді суми гармонійних функцій або комплексних експонент із частотами, що утворюють арифметичну прогресію. Для того щоб таке розкладання існувало, фрагмент сигналу тривалістю в один період повинен задовольняти умовам Діріхлє:

- не повинно бути розривів другого роду (з гілками функції, що йдуть у нескінченність);
- число розривів першого роду (стрибків) повинне бути кінцевим;
- число екстремумів повинно бути кінцевим ( як приклад функції, яка на кінцевому інтервалі має нескінченне число екстремумів, можна привести sin(1/*x*) в околиці нуля).

Залежно від конкретної форми базисних функцій розрізняють кілька форм запису ряду Фур'є.

Ряд Фур'є може бути застосований для представлення не тільки періодичних сигналів, але й сигналів кінцевої тривалості. При цьому оговорюється часовий інтервал, для якого будується ряд Фур'є, а в інші моменти часу сигнал вважається рівним нулю. Для розрахунків коефіцієнтів ряду такий підхід фактично означає періодичне продовження сигналу за границями розглянутого інтервалу.

Синусно-косинусна форма

У цьому варіанті ряд Фур'є має такий вигляд:

$$
s(t) = \frac{a_0}{2} + \sum_{k=1}^{\infty} \left( a_k \cos(k\omega_1 t) + b_k \sin(k\omega_1 t) \right),\tag{1.1}
$$

де *ω<sup>1</sup> = 2π/Т* — кругова частота, відповідна до періоду повторення сигналу, рівному *Т.* Кратні їй частоти, що входять у формулу називаються **гармоніками; гармоніки нумеруються** відповідно до індексу<br>4 неспеда — La Oreenberth del 10 першатінаю античну Коофіністту *k* частот $\frac{a}{T} \omega$ k⊨ ko(*t*)) аон(skert) dtk-ю гармонікою сигналу. Коефіцієнти ряду  $a_k$  i $b_k$  розраховуються по формулам:

$$
b_k = \frac{2}{T} \int_{-T/2}^{T/2} s(t) \sin(k\omega_1 t) dt.
$$

Константа *а<sup>0</sup>* розраховується по загальній формулі для *ak*. Заради цієї згоди й уведена трохи дивна на перший погляд форма запису постійної складової (з діленням на два). Сам же цей доданок являє собою середнє значення сигналу на періоді:<br> $\frac{1}{2} = \frac{1}{T} \int_{-T/2}^{T/2} s(t) dt$ .

$$
\frac{\partial \phi}{\partial x} = \frac{\partial^2 \phi}{\partial x} \int_{-T/2}^{T/2} s(t)
$$

Межі інтегрування не обов'язково повинні бути такими, які у наведені вище формулах ( від *-Т/2* до *Т/2*). Інтегрування може проводитися по будь-якому інтервалу довжиною *T* — результат від цього не зміниться. Конкретні межі вибираються з міркувань зручності обчислень; наприклад, може виявитися зручніше виконувати інтегрування від 0 до *T* або від -*T* до 0.

Якщо  $s(t)$  є *парною* функцією, то всі  $b_k$  будуть дорівнювати нулю й у формулі ряду Фур'є будуть присутні тільки *косинусні* доданки, якщо *s(t)* є *непарною* функцією, дорівнювати нулю будуть, навпаки, *косинусні* коефіцієнти *а<sup>k</sup>* і у формулі залишаться лише синусні доданки.

#### Речовинна форма

Деяка незручність синусно-косинусної форми ряду Фур'є полягає в тому, що для кожного значення індексу підсумовування *k* (тобто для кожної гармоніки із частотою *kω1*) у формулі фігурують два доданки — синус і косинус. Скориставшись формулами тригонометричних перетворень, суму цих двох доданків можна трансформувати в косинус тієї ж частоти з іншою амплітудою і якоюсь початковою фазою. ∞

$$
S(\mathbf{t}) = \frac{\mathbf{a}_0}{2} + \sum_{k=1}^{\infty} A_k \cos(k\omega_1 t + \varphi_k). \tag{1.2}
$$

Якщо *s(t)* є парною функцією, фази *φk*, можуть приймати тільки значення 0 і *π*, а якщо *s(t)* — функція непарна, то можливі значення для фази рівні +*π*/2.

## Приклади розкладання сигналів у ряд Фур'є Послідовність прямокутних імпульсів

Першим розглянутим сигналом буде послідовність прямокутних імпульсів з амплітудою *А*, тривалістю *τ* і періодом повторення *Т.* Початок відліку часу приймемо розташованим у середині імпульсу

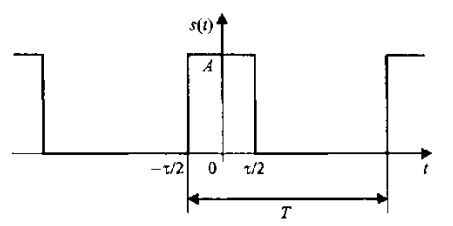

Рис. 1.1 Періодична послідовність прямокутних імпульсів

$$
a_k = \frac{2}{T} \int_{-\tau/2}^{\tau/2} A \cos\left(\frac{2\pi k}{T}t\right) dt = \frac{2A}{\pi k} \sin\left(\frac{2\pi k}{T}\right)
$$

(рис. 1.1).

Даний сигнал є парною функцією, тому для його представлення використовувати синуснокосинусну форму ряду Фур'є — у ній будуть присутні тільки косинусні доданки *ak*, рівні

Уважно розглядаючи отриману формулу, можна помітити, що тривалість імпульсів і період їх проходження входять у неї не відокремлено, а винятково у вигляді відношення. Цей параметр — відношення періоду до тривалості імпульсів — називають шпаруватістю послідовності імпульсів і позначають буквою *q*: *q=Т/τ*, Уведемо цей параметр в отриману формулу для коефіцієнтів ряду Фур'є, а потім приведемо формулу до виду sin(*х)*/*x*:

$$
a_k = \frac{2A}{\pi k} \sin\left(\frac{\pi k}{q}\right) = \frac{2A}{q} \frac{\sin\left(\frac{\pi k}{q}\right)}{\frac{\pi k}{q}}
$$
(1.3)

У закордонній літературі замість шпаруватості використовується зворотна величина, яка називається коефіцієнтом заповнення (duty cycle) і рівна *τ/Т.*

При такій формі запису стає добре видно, чому дорівнює значения по4тійного доданку ряду: оскільки при x→0 sin(x)/x→0, то  $\frac{2}{2} = \frac{4}{q} = \frac{4}{T}$ .

 $q = \frac{1}{T}$ 

Тепер можна записати й саме представлення послідовності прямокутних дипульсів у вигляді ряду Деур'є:<br>  $s(t) = +\sum_{i=1}^{\infty} \frac{s_i}{s}$ π καμιραμχ ∞

1  $\frac{248 \text{ y B}}{1}$  sin  $\frac{248 \text{ y B}}{1}$  cos  $\frac{248 \text{ y B}}{1}$ . *k*  $\frac{X}{S(t)} = -\frac{X}{T} \sum_{r=1}^{T} \frac{S}{S(t)} \sum_{r=1}^{T} \frac{S}{S(t)} \sum_{r=1}^{T} \frac{S}{S(t)} \sum_{r=1}^{T} \frac{S}{S(t)}$  $q \leftarrow$ <sup>k<sub>=1</sub>  $\pi k$   $\left(\right.$  *q*  $\left.\right)$   $\left(\right.$  *T*</sup> π  $\limsup_{q} \frac{q}{k+1} \frac{d}{dt} \cdot \limsup_{k \to \infty} \frac{d}{dt} \cdot \limsup_{k \to \infty} \frac{d}{dt} \cdot \limsup_{k \to \infty} \frac{d}{dt} \cdot \limsup_{k \to \infty} \frac{d}{dt} \cdot \limsup_{k \to \infty} \frac{d}{dt} \cdot \limsup_{k \to \infty} \frac{d}{dt} \cdot \limsup_{k \to \infty} \frac{d}{dt} \cdot \limsup_{k \to \infty} \frac{d}{dt} \cdot \limsup_{k \to \infty} \frac{d}{dt} \cdot \limsup_{k \to \infty} \frac{d}{$ 

Амплітуди гармонійних доданків ряду залежать від номера гармоніки за законом  $\sin(x)/x$  (рис. 1.2).

Графік функції sin(*x*)/*x* має пелюстковий характер. Говорячи про ширину цих пелюсток, слід підкреслити, що для графіків дискретних спектрів періодичних сигналів можливі два варіанти градуїровки горизонтальної осі — у номерах гармонік і в частотах. На мал. 2 градуїровка осі відповідає номерам гармонік, а частотні параметри спектра нанесені на

графік за допомогою розмірних ліній.

Отже, ширина пелюсток, що вимірюється в кількості гармонік, дорівнює шпаруватості послідовності (при *k = nq* маємо sin( $\pi k/q$ )=0, якщо *n* ≠ 0). Звідси випливає важлива властивість спектра послідовності

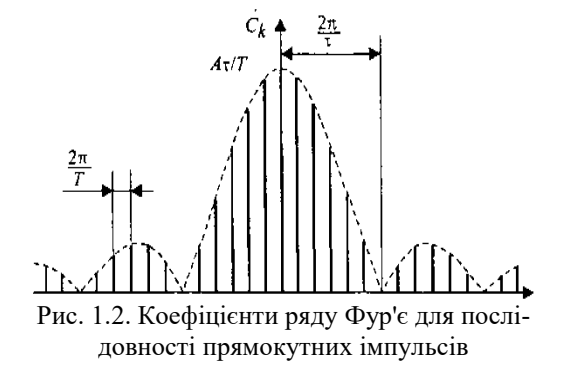

прямокутних імпульсів — у ньому відсутні (мають нульові амплітуди) гармоніки з номерами, кратними шпаруватості.

Відстань по частоті між сусідніми гармоніками дорівнює частоті проходження імпульсів — *2π/Т.* Ширина пелюсток спектра, обмірювана в одиницях частоти рівна *2π/τ*, тобто обернено пропорційна тривалості імпульсів. Це, ми побачимо далі, прояв загального закону — чим коротше сигнал, тим ширше спектр.

#### Меандр

Важливим окремим випадком попереднього сигналу є *меандр* послідовність прямокутних імпульсів зі шпаруватістю, рівною двом, коли тривалості імпулбсів<sup>к</sup>і=фоміжків між ними стають рівними (рис. 1.3).  $\begin{cases} 0, & k = 2m, m \neq 0, \\ 0, & k = 2m. \end{cases}$ 

$$
\Pi \text{interagim}(\text{trik}/2) = 2 \text{y2qopwysy (1.3), oqepkumo}
$$
\n
$$
a_k = A \frac{\pi k/2}{\pi k} = \begin{cases} \frac{2}{\pi k}, & k = 4m + 1, \\ -\frac{2A}{\pi k}, & k = 4m - 1. \end{cases}
$$

Тут *m —* довільне ціле число.

Таким чином, у спектрі меандру присутні тільки непарні гармоніки. Це узгоджується із загальним правилом, наведеним вище. Представлення меандру у вигляді ряду Фур'є з урахуванням цього

$$
\text{MONE} \text{ (by T443 a T24440 B (T2.454))} \text{ (by T2.45 B)} \text{ (by T2.45 C)} \text{ (by T2.45 C)} \text{ (by T2.
$$

Гармонійні складові, з яких складається меандр, мають амплітуди, обернено пропорційні номерам гармонік і знаки, що чергуються.

Взагалі, послідовність прямокутних імпульсів погано підходить для представлення рядом Фур'є - вона містить стрибки, а сума будьякого числа гармонійних складових з будь-якими амплітудами завжди буде безперервною функцією. Тому поведінка ряду Фур'є на околицях розривів становить особливий інтерес. На графіках рис. 4 добре видно, що в околиці точки розриву підсумовування ряду Фур'є дає похила ділянка, причому крутість нахилу зростає з ростом числа гармонік, що підсумовуються. У самій точці розриву ряд Фур'є схо-

диться до цапівсуми правої та лівої меж:  
\n
$$
s(t) = \frac{1}{2} \left( \lim_{t \to t_0-0} s(t) + \lim_{t \to t_0+0} s(t) \right).
$$

Тут *s*(*t*) - вихідний сигнал, *s ′* (*t*) - сума ряду Фур'є для нього.

На ділянках, що примикають до розриву, сума ряду Фур'є дає помітні пульсації, причому на графіках рис. 1.4 помітно, що амплітуда цих пульсацій не зменшується з ростом числа гармонік, що підсумовуються — пульсації лише стискуються по горизонталі, наближаючись до точки розриву. Це явище, властиве рядам Фур'є для будьяких сигналів з розривами першого роду (стрибками), називається *ефектом Гіббса.* Можна показати, що амплітуда першого (найбільшого) викиду становить приблизно 9 % від величини стрибка.

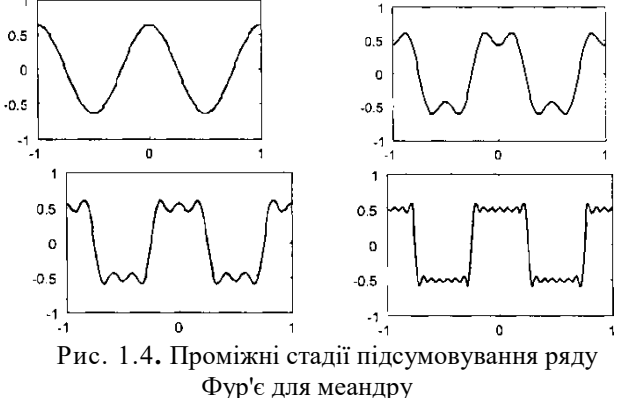

Пилкоподібний сигнал

Наступний сигнал, який ми розглянемо, — пилкоподібний (рис. 1.5). У ме**жах** періоду він описується лінійною функцією:<br>  $s(t) = \frac{\pi}{T} (t - kT), \quad k - \frac{1}{2} T < t \leq \left(k + \frac{1}{2}\right) T.$ *T*

Даний сигнал є непарною функцією, тому його ряд Фур'є в синусно-косинуснї формі (1) буде містити тільки синусні доданки:

$$
b_k = \frac{2}{T} \int_{-T/2}^{T/2} \frac{2A}{T} \sin\left(\frac{2\pi k}{T}t\right) dt = -\frac{2A}{\pi k} (-1)^k.
$$

У розглянутих вище спектрів прямокутного й пилкоподібного періодичних сигналів є одна загальна риса - амплітуди гармонік з ростом їх номерів убувають пропорційно *k*. У наступ-

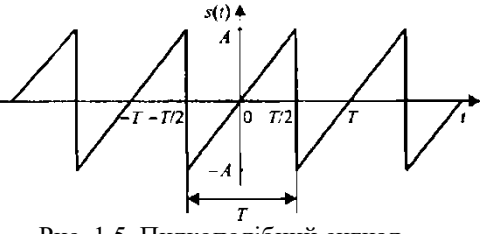

Рис. 1.5. Пилкоподібний сигнал

ного сигналу швидкість загасання спектра буде іншою, а чому, ми обговоримо після розрахунків коефіцієнтів ряду Фур'є для нього.

Послідовність трикутних імпульсів

Черговий сигнал, для якого ми одержимо розкладання в ряд Фур'є, являє собою періодичну послідовність трикутних імпульсів. Строго говорячи, імпульси в попередньому сигналі теж були трикутними, але в цьому випадку вони будуть мати не пилкоподібну, а cumerputity dopyr<sub>s</sub>  $\left( \frac{R}{t} \right) = A \left( \frac{R}{t} - 4 \frac{R}{T} \right), \quad \left( \frac{R}{t} - \frac{1}{2} \right) T \le t < \left( k + \frac{1}{2} \right) T.$  $T = A \left( \frac{\text{top}(A \cap T)}{T} \right), \quad \binom{k-1}{k-2} T \leq t < \left( k + \frac{1}{2} \right)$  $\begin{pmatrix} T & \end{pmatrix} \begin{pmatrix} 2 & \end{pmatrix}$  (2)

Обчиглимо коефіцієнти ряду) Фур'є (сигнал є парною функцією, Обчиелимо коефішентие ряду) Фур'є (сигнал є парною функцією,<br> *r*oму в сриусно-кофинусній формі ряду Фур'є (1.1) будуть присутні тільки косинусні доданки): 7инусно-ко*о*инусний 71 que muyo koe bijitien (u prij) opyr<br>= cmuycho-kogulychin popyn pr<br>cmuycho-kogulychin popyn

$$
= \frac{4A}{(\pi k)^2} \left(1 - (-1)^k\right) = \begin{cases} 0, & k = 2m; \\ \frac{8A}{(\pi k)^2}, & k = 2m + 1. \end{cases}
$$

Як і у випадку меандру, тут присутні тільки непарні гармоніки. Сам ряд Фур'є має такий вигляд:

$$
s(t) = \frac{8A}{\pi^2} \left( \cos\left(\frac{2\pi}{T}t\right) + \frac{1}{3^2} \cos\left(3\frac{2\pi}{T}t\right) + \frac{1}{5^2} \cos\left(5\frac{2\pi}{T}t\right) + \dots \right).
$$

Як бачите, на відміну від послідовностей прямокутних і пилкоподібних імпульсів, для трикутного періодичного сигналу амплітуди гармонік убувають пропорційно *другому* ступеню номерів гармонік *к.* Цей прояв загального правила, яке говорить, що швидкість убування спектра залежить від ступеня гладкості сигналу. Прямокутний і пилкоподібний сигнали мають *розриви першого роду* (стрибки), і в їхніх спектрах присутній множник *1/к.* Трикутний сигнал є *безперервною* функцією (але її перша похідна містить розриви), і амплітуди гармонік його ряду Фур'є містять множник 1/*k*<sup>2</sup> . Екстраполював цю залежність, одержимо наступне правило: якщо *N —* номер останньої безперервної похідної сигналу, то спектр цього сигналу буде убувати зі швидкістю 1/*к<sup>N</sup>*-2 . Граничним випадком є гармонійний сигнал, диференціювати який без втрати безперервності можна нескінченно. Згідно із загальним правилом, це дасть нескінченну швидкість убування спектра, що цілком відповідає дійсності (ряд Фур'є для гармонійного сигналу містить тільки одну гармоніку).

Знаходження спектрів періодичної послідовності трикутних імпульсів позитивної полярності  $H$ а інтервалі час [– $\hat{\mathcal{F}}/2$ ;T/2], рівному періоду, задану послідовність пред¢та**ви**мо у вигляді:  $\tau$ <br>  $s(t) = \begin{cases} \left(-\frac{\pi}{\tau} + A\right), 0 \le t \le \frac{\pi}{2} \end{cases}$ 0  $2$   $1$   $2$ ъ пред¢та<u>вим</u>о у вигляд<br>*s*(*t*) = {| −──+ *A* |,0≤*t*  $npu \left| \frac{\tau}{2} \right| |t| \leq \frac{T}{2}$  $\left( \left( \frac{2At}{2} + A \right), -\frac{7}{2} \le t \le \right)$ τ τ τ гервалі час<sup>)</sup>  $=\begin{cases} \n\frac{\text{CraBUMo}}{\tau} + A, & 0 \leq t \leq \n\end{cases}$  $\left| \right|$  $\begin{vmatrix} 0 & npu & -\frac{1}{2} \leq |t| \leq \end{vmatrix}$  $\overline{\mathcal{L}}$ 

Koephigerfr  
\n
$$
a(k) = \frac{1}{T} \int_{-\tau/2}^{\tau/2} \left[ \frac{2Muy}{\tau} + A \int_{-\tau/2}^{\tau/2} \cos(k \cdot \omega \cdot t) dt + \int_{0}^{\tau/2} \left[ -\frac{2At}{\tau} + A \int_{-\tau}^{\tau/2} \cos(k \cdot \omega \cdot t) dt \right] \right]
$$

Після перетворення *ak* має вигляд:

$$
a(k) = \frac{2qA}{k^2 \pi^2} \left( 1 - \cos\left(\frac{k\pi}{q}\right) \right)
$$

Cигнал  $\mathbf{A}(t)$ , розкридений у рид Фур'є, має вигляд:<br>  $s(t) = \frac{1}{\sigma^2} + \sum_{k=1}^{\infty} \frac{1}{k^2 \pi^2} \left( \frac{1 - \cos \left( \frac{1}{\sigma^2} \right)}{\sigma^2} \right) \cos(k \omega t)$ 1 *k*  $q^2$   $\overline{k}$   $\overline{z}$   $k^2 \pi^2$   $\left(\frac{q}{q}\right)$  $\mathbb{Z}$  P  $\mathbb{Y}$  P  $\mathbb{C}$ , May π  $\left(\tan \frac{\pi}{4} t\right)$ , po <u>ze</u> państelni y (pa<sub>t</sub> e<sup>d</sup>)<br>=  $\frac{1}{q^2} + \sum_{k=1}^{\infty} \frac{\pi}{k^2 \pi^2} \left(1 - \cos \left(\frac{\pi}{q}\right)\right)$ =

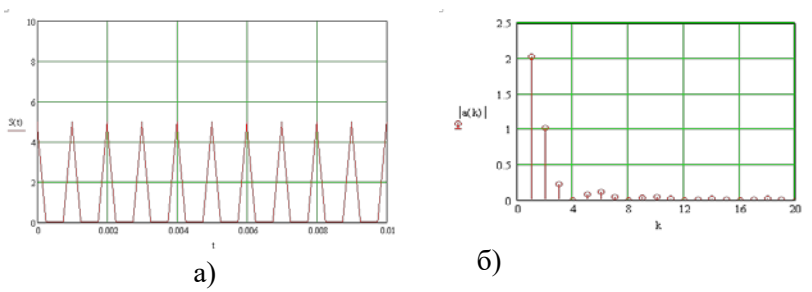

Рис.1.6 Періодична послідовність трикутних імпульсів (а), її амплітудний (б) спектр (б) при *А*=0,5 В, *q*=2 і *Т*=1 мс

Завдання для підготовки до лабораторної роботи

Сигнал  $s_T(t)$  називається періодичним, якщо всі його значення повторюються через проміжки часу, кратні *Т*, де *Т* – період повторення сигналу, *k* ∈ *Z*. Такий сигнал можна розкласти в гармонійний ряд Фур'є $\frac{a_0}{s(t)} = \frac{\infty}{2} + \sum_{k=1}^{\infty} (a_k \cos(k\omega_1 t) + b_k \sin(k\omega_1 t))$  $\frac{x_0}{2} + \sum_{k=1}^{\infty} (a_k \cos(k\omega_1 t) + b_k \sin(k\omega_1 t)).$  $\oint_s (t) = \frac{\infty}{2} + \sum_{k=0}^{\infty} (a_k \cos(k\omega_i t) + b_k \sin(k\omega_i t))$  $=\frac{a_0}{2}+\sum_{k=1}^{\infty} (a_k \cos(k\omega_1 t)+$ де *a*<sub>0</sub> + постійна складова сигналу, обумовлена виразом<br>  $\frac{\pi e}{\lambda} = \frac{1}{\pi} \int s(t) dt$  $\begin{array}{cc} \n\sqrt{2} & \mathbf{1} & 0 \\
\end{array}$ 1 прстійна ск**і**і 2  $T/$  *To*  $T$ *To Times*  $T$ *T*  $\frac{d\mathbf{g}}{d\mathbf{s}}$  *a*<sup>0</sup> +  $\frac{d\mathbf{g}}{d\mathbf{s}}$  foctive a cutation of  $\frac{d\mathbf{g}}{d\mathbf{s}}$  (*t*) *dt*  $=\frac{1}{T}\int_{-T/2}^{T/2} s(t)dt = \frac{1}{T}\int_{0}^{T}$ (1.4)

Частота першої гармоніки *F*<sup>1</sup> обернено пропорційна періоду сигналу  $F_1 = \frac{1}{T}$ (1.5)

Коефіцієнти ряду Фур'є *ak* і *bk* визначаються виразами:

$$
a_{k} = \frac{2}{T} \int_{-T/2}^{T/2} s(t) \cos(2\pi k F_{1} t) dt,
$$
  
\n
$$
b_{k} = \frac{2}{T} \int_{-T/2}^{T/2} s(t) \sin(2\pi k F_{1} t) dt.
$$
\n(1.6)

Залежність коефіцієнтів {*a0*, *ak*, *bk*} від частоти називають гармонійним спектром періодичного сигналу у квадратурній формі. Ця залежність зображується у вигляді дискретної функції частоти для значень  $f = kf_1, k = 1, 2, ... ∞$ . Коефіцієнт *a*<sub>0</sub> визначено при  $f = 0$ . Якщо  $\phi$ ункція сигналу  $s(t)$  парна, то коефіцієнти  $b_k = 0$ , якщо непарна, то  $a_k = 0$ .

Отже, у загальному випадку періодичний сигнал містить не залежну від часу *постійну складову* й нескінченний набір гармонійних коливань, так званих *гармонік* із частотами *Fk=kf*<sup>1</sup> (*k*=1,2,3…) кратними основній частоті послідовності.

Кожну гармоніку можна описати її амплітудою *А<sup>k</sup>* і початковою фазою *φk*. Для цього коефіцієнти ряду Фур'є слід записати у вигляді  $A_k \equiv \frac{\lambda}{\sqrt[n]{a_k^2 \cdot \mathfrak{S}_k^2}}$ ,  $b_k = A_k \sin \varphi_k$ ,  $A_k \equiv \sqrt[n]{a_k^2 \cdot \mathfrak{S}_k^2}$ ,  $(1.7)$ 

$$
A_k^* = \sqrt[n]{a_k} + b_k^*; \quad k \in \mathcal{R}.
$$
  
\n
$$
{}^{TAK, \, \, \text{IIQ}}(1.7)
$$
  
\n
$$
{}^{TAK, \, \, \text{IIQ}}(1.7)
$$
  
\n
$$
{}^{TAK, \, \, \text{IIQ}}(1.7)
$$
  
\n
$$
{}^{TAK, \, \, \text{IIQ}}(1.7)
$$
  
\n
$$
{}^{TAK, \, \, \text{IIQ}}(1.7)
$$
  
\n
$$
{}^{TAK, \, \, \text{IIQ}}(1.7)
$$
  
\n
$$
{}^{TAK, \, \, \text{IIQ}}(1.7)
$$
  
\n
$$
{}^{TAK, \, \, \text{IIQ}}(1.7)
$$
  
\n
$$
{}^{TAK, \, \, \text{IIQ}}(1.7)
$$
  
\n
$$
{}^{TAK, \, \, \text{IIQ}}(1.7)
$$
  
\n
$$
{}^{TAK, \, \, \text{IIQ}}(1.7)
$$
  
\n
$$
{}^{TAK, \, \, \text{IIQ}}(1.8)
$$

Підставивши ці вирази в (1), одержимо іншу, еквівалентну форму ряду Фур'є:

Періодичний сигнал *s*(*t*) також можна представити в амплітуднофазовій форм<sup>е</sup>ряду Фур'є:<br>
2<sup>n</sup> (2*nkF*<sub>i</sub>t –  $\varphi_k$ ),  $\alpha s(t) = \frac{\alpha \beta \sin(\phi)}{2} A_k \cos(2\pi kF_1 t - \varphi)$  $=\frac{1}{2} \frac{\cos \theta}{2} + \sum_{n=1}^{\infty} A_k^2 \cos \left( \frac{2 \pi k F_1 t}{2 \pi k F_1 t} \right)$ 

де *φ<sup>k</sup>* – початкова фаза *k*-*ї* гармоніки періодичного сигналу, *kf*<sup>1</sup> – частота *k*-*ї* гармоніки періодичного сигналу.

Залежність амплітуд гармонік періодичного сигналу від частоти називається однобічним амплітудним спектром, а залежність початкової фази гармонік від частоти називається однобічним фазовим спектром сигналу.

Обидві залежності визначені для значень частоти  $f = kF_1, k = 1, 2,$ … ∞. Загальний вид цих залежностей наведений на рис. 8.

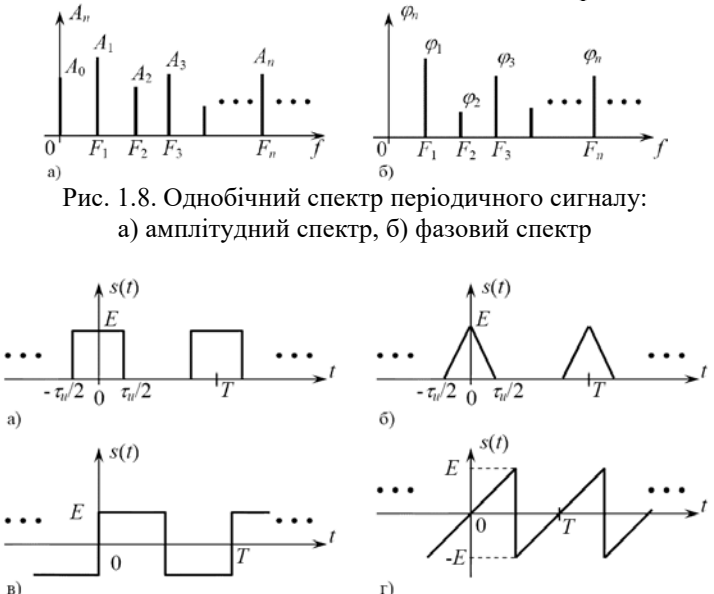

Рис. 1.9. Приклади періодичних сигналів: а) – прямокутні імпульси, б) – трикутні імпульси, в) – непарний меандр, г) – пилкоподібний сигнал

Для розрахунків однобічних спектрів необхідно знати аналітичне вираження сигналу *s*(*t*). Тоді по формулі (1.4) обчислюється постійна складова сигналу *А0*, по формулі (1.5) – частота першої гармоніки *F*1, по формулах (1.6) – коефіцієнти *ak* і *bk*, по формулах (1.7) і (1.8) – амплітуди й початкові фази гармонік сигналу.

Для заданого викладачем варіанта завдання (табл. 1.1.) за допомогою формул (1.4) – (1.8), наведених у коротких теоретичних відомостях до роботи, розрахувати параметри перших восьми гармонік однобічного спектра періодичного сигналу й побудувати амплітудний і фазовий спектри заданого сигналу.

| Варіант        | E, B | $T$ , мс | Форма     | $\tau_i$ , MC |
|----------------|------|----------|-----------|---------------|
|                |      |          | сигналу   |               |
|                |      |          | (рис 1.9) |               |
| 1              | 5    | 1        | a         | 0,25          |
| $\overline{c}$ | 6    | 1        | б         | 0,25          |
| 3              | 7    | 1        | в         |               |
| 4              | 8    | 1        | $\Gamma$  |               |
| 5              | 9    | 0,5      | a         | 0,1           |
| 6              | 10   | 0,5      | б         | 0,1           |
| 7              | 9    | 0, 5     | B         |               |
| 8              | 8    | 0,5      | L         |               |
| 9              | 7    | 2        | a         | 0,25          |
| 10             | 6    | 2        | б         | 0,25          |

*Таблиця 1.1.* Варіанти завдань

Порядок виконання лабораторної роботи

## **Компоненти схеми (рис. 1.10, рис. 1.12)**

- Резистори **(Resistors)**: 45,5 кОм, 100Ом
- Конденсатори **(Capacitor)**: 600 пФ
- Заземлення **(Ground)**
- Джерело імпульсної напруги **(PULSE\_VOLTAGE)**

## **Устаткування**

- Осцилограф двоканальний **(Oscilloscope)**
- $\bullet$   $\overline{\mathbb{R}^n}$  Аналізатор спектра
- <sup>663</sup> Функціональний генератор **Agilent**
- 1. Дослідження спектра гармонійного сигналу.

1.1. Зібрати схему підключення приладів для спостереження гармонійного сигналу і його спектра відповідно до рис. 1.10 а. У якості джерела сигналу використовується генератор Agilent XFG1.

1.2. Установити на генераторі Agilent XFG1 значення частоти гармонійного сигналу *F*<sup>1</sup> і амплітуду сигналу *A* згідно з номером варіанта (табл. 1.2).

|                              |  |  |  |  | 100,000011.2,0001011111.00 |  |
|------------------------------|--|--|--|--|----------------------------|--|
| Варіант                      |  |  |  |  |                            |  |
| Частота $F_1$ , к $\Gamma$ ц |  |  |  |  |                            |  |
| Амплітуда А,                 |  |  |  |  |                            |  |

*Таблиця 1.2.* Варіанти завдань

1.3. Одержати осцилограму й спектрограму сигналу, занести їх у звіт.

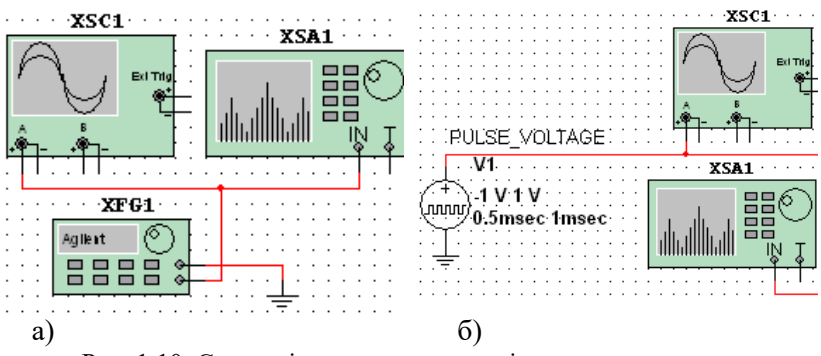

Рис. 1.10. Схема підключення приладів для спостереження гармонійного сигналу і його спектра.

1.4. Виміряти по осцилограмі амплітуду сигналу *A* і період повторення *T*.

1.5. Виміряти по аналізатору спектра за допомогою вбудованого частотоміра частоту гармоніки *F*1.

1.6. Здійснити розрахунок періоду повторення сигналу *T* = 1/*F*1, зрівнявши отримане значення з періодом сигналу, отриманим по осцилограмі, і вказати на графіку спектра у звіті висоту спектральної лінії *A*, знайденої в п. 1.4.

2. Дослідження спектра періодичних прямокутних імпульсів.<br>2.1.

Зібрати схему підключення приладів для спостереження гармонійного сигналу і його спектра відповідно до рис. 10 б. У якості джерела сигналу використовується джерело імпульсів V1 (PULSE\_VOLTAGE). Для його знаходження зробіть наступне: виберіть пункт головного меню *Вставити → Компонент***…**; у вікні, що з'явилося, **«***Вибір компонентів*» виберіть розділ**:** Sources**;** сімейство: SIGNAL\_VOLTAGE\_SOURSES**;** компонент: PULSE\_VOLTAGE.

2.2. Установити на генераторі V1 період повторення сигналу *T*, тривалість сигналу *τ* згідно з номером варіанта (табл. 1.3). Амплітуду імпульсів установити рівної *A* = 10 В.

2.3. Одержати осцилограму й спектрограму сигналу, занести отримані залежності у звіт.

*Таблиця 1.3.* Варіанти завдань

| Bapi-                            |      | 2    |      |      | $\mathcal{L}$  | 6    |       | 8                            |       | 10           |
|----------------------------------|------|------|------|------|----------------|------|-------|------------------------------|-------|--------------|
| ант                              |      |      |      |      |                |      |       |                              |       |              |
| Період<br>$T, \mathcal{MC}$      | 0,5  | 0,8  | 0,9  | 0,2  | $\overline{0}$ | 0,5  | 0,33  | n<br>$\mathbf{\Omega}$<br>Ò, | 0,75  | 5<br>$\circ$ |
| Трива-<br>лість<br>$\tau_i$ , MC | 0,02 | 0,06 | 0,09 | 0,02 | 0,01           | 0,05 | 0,025 | 5<br>0,02                    | 0,025 | 0,025        |

2.4. Установити на генераторі V1 тривалість із 2*τі*. Занести отриману осцилограму й спектрограму у звіт.

2.5. Установити на генераторі V1 період повторення сигналу 0,5*T*, тривалість сигналу 0,5*τі*. Занести отриману осцилограму й спектрограму у звіт.

2.6. Для всіх експериментів виміряти по осцилограмі амплітуду сигналу *A*, період повторення *T* і тривалість *τ*.

2.7. Для всіх експериментів здійснити розрахунок шпаруватості  $q = T/\tau$ , частоти повторення сигналу  $F_1 = 1/T$ , ширини головної пелюстки, що обгинає спектр *ΔF* = 2π/*τ*, значення постійної складової сигналу  $a_0/2 = A\tau/T$ .

2.8. Для всіх експериментів на спектрограмі вказати значення частот гармонік спектра й указати відповідне значення постійної складової *a0*, знайдене в попередньому пункті.

3. Дослідження періодичного сигналу на виході лінійного кола.

3.1. Згідно з номером варіанта (табл. 1.4) зібрати схему підключення приладів (див. рис. 1.12) для спостереження періодичного сигналу і його спектра на виході відповідного кола першого порядку, показаної на рис. 1.12.

3.2.

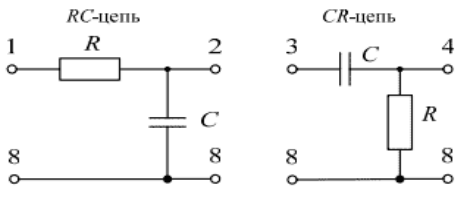

Рис 1.11. Схема кіл першого порядку

*Таблиця 1.4.* Варіанти завдань

| Вариант     | 13579 | 2.4.6.8.10                                      |
|-------------|-------|-------------------------------------------------|
| Гип паннюга |       | $\mid$ інтегруюча (RC) $\mid$ диференціюча (CR) |

3.3. Одержати й замалювати реакцію кола на короткий прямокутний імпульс. Реакція лінійного ланцюга на короткий імпульс великої амплітуди повторює за формою імпульсну характеристику (ІХ) цьому ланцюга. Приклади ІХ кіл першого порядку показані на рис. 1.13.

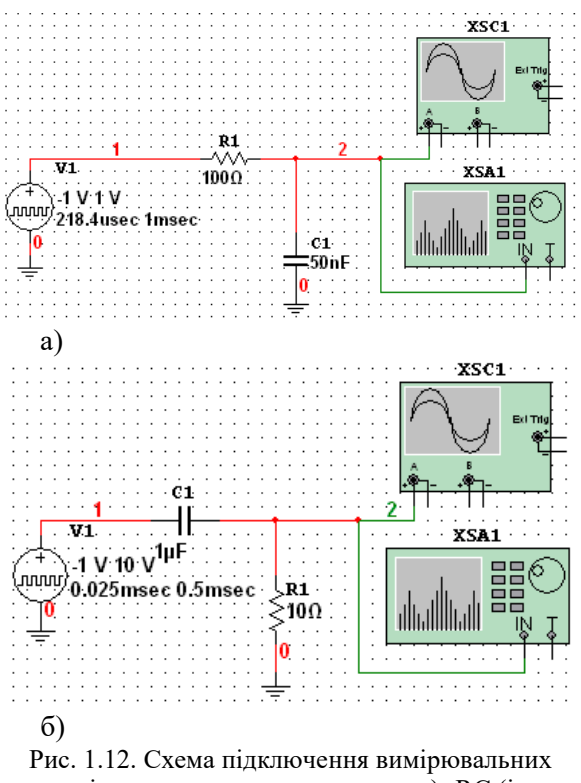

приладів до кола першого порядку: а)- RC (інтег-

руючої) і б) - CR (диференціючої).

На вхід схеми подати сигнал із джерела імпульсів PULSE\_VOLTAGE (позначений на схемі, як V1), установивши тривалість імпульсів *τ* = 1 мкс, амплітуду імпульсів *A*= 10 В. Підібрати період повторення імпульсів так, щоб реакція на сусідні імпульси не

накладалася один на один. Визначити постійну часу  $\frac{\tau_{RC}=\tau_{CR}=RC}{\breve{R}}$ граничну частоту смуги пропускання  $f_{cp} = \frac{1}{2\pi\tau}$  <sub>кола першого по-</sub>

рядку.

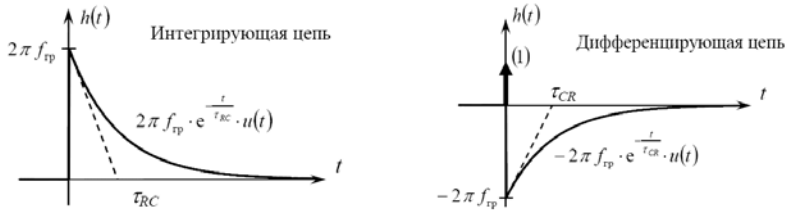

Рис. 1.13. Імпульсна характеристика кола першого порядку.

3.4. Вибрати тривалість прямокутного імпульсу *τі* згідно з номером варіанта (табл. 1.5) і встановити її на ГІ.

*Таблиця 1.5.* Варіанти завдань

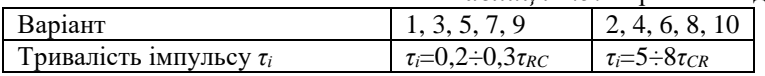

Період повторення імпульсів *T* вибрати в 4÷5 раз більше тривалості імпульсу  $\tau_i$ , амплітуду імпульсів установити A= 10 B.

3.5. Одержати осцилограму й спектрограму сигналу на вході й виході схеми, занести отримані залежності у звіт.

3.6. Визначити й замалювати амплітудно-частотну характеристику (АЧХ) ланцюги першого порядку виходячи з отриманих спектрів сигналу на вході й виході схеми.

3.7. Визначити по АЧХ граничну частоту смуги пропускання кола першого порядку й порівняти її зі значенням, отриманим раніше.

4. Зробити висновки по проробленій роботі. У висновках відобразити:

4.1. указати, як визначити параметри гармонійного сигналу по його амплітудному спектру;

4.2. указати вплив параметрів періодичної послідовності прямокутного сигналу на його амплітудний спектр;

4.3. зрівняти сигнали і їх спектри на вході й виході лінійного кола 1-го порядку, пояснити викривлення форми сигналів і їх спектрів.

## Контрольні питання

1. Як виглядає спектр гармонійного сигналу?

2. Як зв'язані параметри гармонійного сигналу: період повторення, амплітуда й початкова фаза з параметрами гармоніки в спектрі?

3. Як виглядає спектр періодичних прямокутних імпульсів?

4. Скільки гармонік у спектрі періодичних прямокутних імпульсів?

5. Як частота першої гармоніки в спектрі сигналу пов'язана із частотою повторення імпульсів?

6. Як тривалість прямокутного імпульсу пов'язана із шириною головної пелюстки, що обгинає спектра періодичних прямокутних імпульсів?

7. Що таке шпаруватість?

8. Чим визначається число гармонік у межах ширини головної пелюстки, що обгинає, спектра періодичних прямокутних імпульсів?

9. Що таке постійна складова? Література: [1]; [2]; [3]; [7].

## **Лабораторна робота 2**

Пасивна режекторна схема фільтра з навантаженням

Мета роботи**:** ціль моделювання полягає в демонстрації характеристик і принципу дії пасивної режекторної схеми.

Короткі теоретичні відомості

Фільтри використовуються для пропускання одних частот і придушення всіх інших. Рішення про пропускання частотної складової або її затримання ухвалюється на підставі значення амплітуди частотної характеристики фільтра. Для визначення відгуку фільтра розглядається точка на кривій залежності амплітуди від частоти, у якій спад амплітуди становить 3 дБ від максимального значення струму або амплітуди. Цю точку називають точкою зрізу на 3 дБ чи точкою половинної потужності і її легко можна спостерігати за допомогою плотера Борде (будує амплітудно-частотні характеристики). Частота зрізу являє собою 0,707 від максимальної вихідної напруги або струму (20 *log* 0.707 = 3 дБ) і вона еквівалентна половині максимальної потужності  $[10log(0.707)^{2} = 3$  дБ]. Діапазон частот або смуга пропускання смугового фільтра звичайно обмежується частотами між значеннями вище й нижче точок спаду на 3 дБ.

І нарешті, частотна характеристика будь-якого фільтра визначається тим, наскільки швидко спадає крива після проходження центральної частоти. Це явище звичайно виражається в децибелах на декаду (значення частоти змінюється в 10 раз) або в децибелах на октаву (подвоєння частоти). Фільтри з одиночним полюсом характеризуються нахилом кривої в 20 дБ/дек або 6 дб/окт. Фільтри другого порядку або двополюсні фільтри характеризуються нахилом, близьким до 40 дБ/дек або 12 дБ/окт. Число полюсів закладених в основу заданого фільтра є визначальним чинником для числа активних елементів, що містяться всередині нього. Більш різкий спад амплітудно-частотних характеристик забезпечується фільтрами більш високих порядків, піддаючи деякі частоти більшому придушенню, що буває небажано. Пасивні смугові й режекторні фільтри – два типи фільтрів, що представляють собою особливий інтерес у радіотехнічних комунікаціях – досліджуються в даному розділі.

Схема даної лабораторної роботи складається з паралельного LCкола й навантаження, яке є необхідне на практиці для того, щоб забезпечити ефективну реалізацію. Подібні підладжувальні контури часто використовуються в приймачах, оскільки вони дозволяють збільшувати сигнали точно певних резонансних частот. Тому термін «підладжувальні схеми» також часто називають «резонансними контурами». LC-режекторна схема відрізняється від ряду LC-схем паралельним з'єднанням елементів. Вона характеризується різким зростанням повного опору мережі на резонансній або центральній частоті. У результаті повний струм дорівнює нулю на резонансній частоті - як тільки вирівнюються струми в індуктивній і ємнісній гілках кола. В Цьому практикумі подібні фільтри використовуються у якості навантаження при дослідженні модуляції та модуляторів та помножувача частоти.

На резонансній частоті фазовий зсув схеми дорівнює нулю. На частотах вище резонансної повний опір режекторної схеми убуває, тому струм через неї зростає. Повний струм випереджає прикладену напругу на частотах, що перевершують резонансну й відстає від прикладеній напруги на частотах, менших резонансної.

Для визначення числа полюсів фільтра використовується перетворення Лапласа. Перетворення Лапласа, отримане для передатної функції схеми, зображеної на рис. 2.1, описується нижченаведеним виразом. Цей вираз будується на припущенні, що індуктивність має активний опір r1. *LC* азом. цен <u>в</u>ир<br>††рый опір г1.

$$
\frac{1}{vi} = \frac{1}{s^2 + s\frac{1}{LC} + \frac{1}{LC}}
$$

Частота зрізу визначається на рівні 0,707 від максимального повного вихідного опору. Також як і для інших смугових фільтрів, ширина смуги загородження режекторної LC-схеми визначається для частот, відповідних до спаду характеристики на 3 дБ. Для фільтрів першого порядку в даній лабораторній роботі спад повинен бути близько 40 дБ на декаду поблизу досліджуваної частоти.

## **Компоненти схеми (рис.2.1)**

- Джерело напруги змінного струму **(AC Voltage Source)**
- Резистори: можливо 10 Ом (2) **(Resistors)**
- Котушки індуктивності: можливо 200 мкГн **(Inductor)**
- Конденсатор: можливо 220 пкФ **(Capacitor)**

## **Устаткування**

• Осцилограф двоканальний **(Oscilloscope)**

• Графобудівник амплітудно-частотних характеристик **(Bode Plotter)**

## **Робочі формули**

Централь**і**на частота:<br>*f c* = 2 *[16*]

$$
f_c = \frac{1}{2\pi\sqrt{LC}}\tag{2.1}
$$

Повний опір:

$$
X_L = 2\pi f_c L
$$
  

$$
Y = 2\pi f_c L
$$
 (2.2)

$$
X_c = \frac{1}{2\pi f_c C}
$$
\n(2.3)

Децибели: *dB* <sup>=</sup> 20log*<sup>V</sup>* (2.4)

Порядок виконання роботи

1. Зберіть схему, зображену на рис 2.1.

2. Розрахуйте резонансну частоту режекторної схеми та внесіть отримане значення в таблицю 3.1.

3. Подвійним клацанням миші відкрийте джерело напруги змінного струму й уведіть розраховане значення резонансної частоти.

4. Подвійним клацанням миші відкрийте екран осцилографа. Установіть масштаб по часовій осі 10 нс/поділку і по амплітудній осі Channel 1 **-** 500 мВ/поділку як позначено вгорі вікна.

5. Запустіть процес і виміряйте частоту коливань на виході. Значення відповідній до даної частоти амплітуди занесіть у таблицю 2.1.

6. Згідно з таблицею 2.1 змінюйте частоту в джерелі змінної напруги послідовно на кожну із частот наведених у списку, а амплітуду установіть рівній одиниці. Виміряйте й запишіть амплітуду відповідну кожної із заданих частот. Розрахуйте значення в дБ згідно з рівнянням 2.4. Вам необхідно щоразу запускати процес заново для проведення вимірів. Намалюйте графік залежності амплітуди від частоти, ґрунтуючись на отриманих Вами даних. Прокоментуйте результати.

7. Подвійним клацанням миші відкрийте графобудівник амплітудно-частотних характеристик і виберіть Magnitude, LOG, *F*=0 дБ, 1 Ггц, *I* = -200 дБ, 1 мГц.

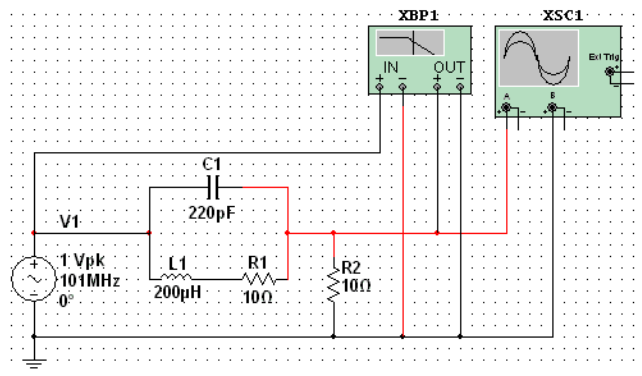

Рис.2.1 Режекторна схема

8. Запустіть знову процес моделювання й оцініть смугу пропускання фільтра шляхом перетаскування червоного маркера до точок при спаді на 3 дБ, зверніть увагу на значення частоти й дБ у нижній правій секції графобудівника АЧ характеристик. Зрівняєте намальований Вами графік з отриманими за допомогою графобудівника АЧ характеристик результатами.

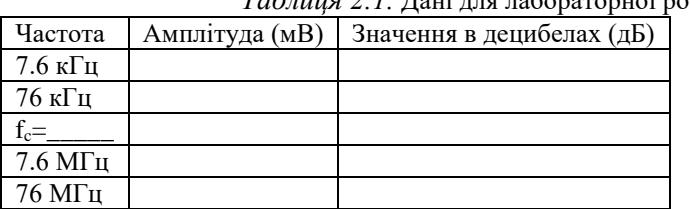

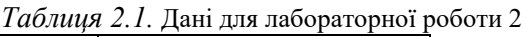

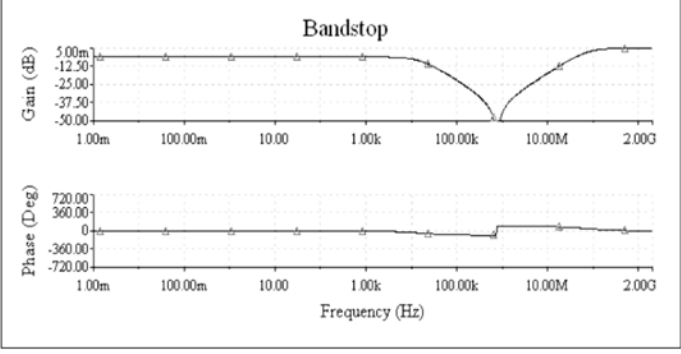

Рис. 2.2. Логарифмічна крива режекторной схеми.

#### Додаткове завдання

Для схеми рис.2.1 розрахуйте ємність конденсатора С так, щоб схема резонувала на частоті  $f_c$ =1010 кГц. Заповніть таблицю за аналогією з таблицею 2.1 для частот 10.1 кГц, 101 кГц, 1010 кГц, 10.1МГц і 101 МГц. Змініть поточні параметри моделювання, двічі клацнувши мишею на потрібному віртуальному компоненті. Запустіть моделювання й прокоментуйте результати.

#### Питання для самоперевірки

1. Для чого використовуються фільтри?

2. На підставі чого ухвалюється рішення пропускання або не пропускання частотної складової?

- 3. Як визначається відгук фільтра?
- 4. Чим визначається частотна характеристика фільтра?
- 5. Чим характеризується LC-режекторна схема?
- 6. На що впливають R1, C1, L1 на схемах рис. 2.1 та 3.1?
- 7. На що впливають R1, C1, L1 на схемах рис. 2.1 та 3.1?
- 8. Класифікація фільтрів за полосою пропускання.
- 9. Поясніть, що таке вибірковість і частота зрізу.

10. Приклади використання фільтрів у сфері захисту інформації. Література: [1]; [2]; [3]; [4]; [8].

#### **Лабораторна робота 3**

Пасивний смуговий фільтр

Мета роботи: ціль даного моделювання полягає в демонстрації характеристик і принципу дії пасивного смугового фільтра

Короткі теоретичні відомості

Смугові фільтри затримують сигнали всіх частот за винятком тих, які перебувають у смузі пропускання фільтра. Частота вхідного сигналу, при якій вихідний сигнал максимальний, називається основною частотою або резонуючою частотою.

У пасивній смуговій схемі маленький коефіцієнт LC забезпечує широку смугу пропускання, а великий коефіцієнт LC викликає звуження смуги.

Ширина смуги пропускання LC кіл визначається частотами, що входять у смугу 3Дб. У смуговому фільтрі, зображеному на рис. 3.1, спад амплітудно-частотної характеристики спостерігається по обидва боки основної частоти.

Перетворення Лапласа використовується для обчислення полюсів заданого фільтра.

У даній лабораторній роботі для фільтра другого порядку спад амлітудно-частотної характеристики повинен досягати 40 Дб/дек поблизу ча¢тоти, що цікавить нас. У результаті перетворення Лапласа, Задана функція для схеми на рис. 3.1 буде мати вигляд: ׀֧֧֧֢֢֧֢֢֢֧֢֧  $\mathfrak{f}$ *x***,0aдaRa** функція

$$
\frac{4.642 \text{ and } 2.418 \text{ A} \cdot \text{A} \cdot \text{A} \
$$

Зміна значень R, L, або С відіб'ється на розташуванні полюсів. Зміна значення опору R відіб'ється на зміні смуги пропускання, але не основної частоти. Зміна ємності конденсатора C1 вплине на зміну резонансної частоти, але не смуги пропускання. Зміна значення індукції L викличе зміну основної частоти та смуги пропускання.

**Елементна база (рис. 3.1)**

- Джерело змінної напруги **(AC Voltage Source)**
- Резистори **(Resistors):** 2.2 Ом
- Котушка індуктивності **(Inductor):** 33 мкгн μH
- Конденсатор **(Capacitor)**: 2.4 нф

# **Устаткування**

• Осцилограф двоканальний **(Oscilloscope)**

• Графобудівник амплітудно-частотних характеристик **(Bode Plotter)**

**Робочі формули** Ширина **R**муги пропускання<br>BW =  $\frac{2\pi}{\sigma}$ *L*  $BW = -$ 

(3.1)

$$
Q = \frac{J}{BW} = \frac{J}{R} = \frac{1}{R} \sqrt{\frac{L}{C}}
$$
\n
$$
Q = \frac{O}{W} = \frac{N}{V}
$$
\n
$$
Q = \frac{O}{V}
$$
\n
$$
Q = \frac{N}{V}
$$
\n(3.2)

Децибели *dB* <sup>=</sup> 20log*<sup>V</sup>* (3.4)

#### Виконання роботи

1. Зберіть схему як показано на рис. 3.1.

2. Обчисліть резонансну частоту й запишіть значення в таблицю 3.1.

3. Подвійним клацанням миші ввійдіть у меню AC Voltage Source (джерела змінної напруги) і введіть отримане значення Frequency (частоти).

4. Подвійним клацанням миші ввійдіть у меню Oscilloscope (осцилографа), установіть масштаб по осі часу 5 мкс/поділку і Channel A (канал А) в 200 мкВ/поділку. Поставте прапорці Auto triggering (автоматичний запуск) і DC coupling (зв'язок по постійному струму).

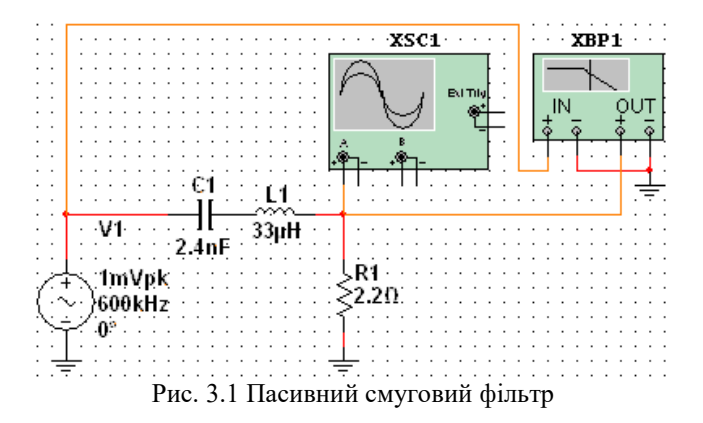

5. Запустіть процес моделювання й виміряйте частоту коливань вихідного сигналу. Запишіть відповідні значення амплітуди в таблицю 3.2.

6. Змінюючи частоту (при значенні амплітуди =1) AC Voltage Source (джерела змінної напруги), відповідно до даних таблиці 3.2, виміряйте й запишіть напругу вихідного сигналу при всіх частотах. За допомогою формули 3.4, обчисліть відповідні значення в дБ. Необхідно запускати процес моделювання для кожного виміру. Зобразіть амплітудно-частотний спектр для отриманих даних. Прокоментуйте отримані результати.

7. Подвійним клацанням миші ввійдіть у меню Bode Plotter (графобудівник діаграми Боде) і установіть значення Magnitude LOG  $F = 5$  дБ, 1.3 МГц, I = -60дб, 200 кГц.

8. Запустіть знову процес моделювання й розрахуйте ширину смуги пропускання фільтра, переміщаючи червоний маркер до рівня 3дб і до рівня в нижній правій частині Bode Plotter. Зрівняєте отримані амплітудно-частотні спектри з результатами, отриманими за допомогою Bode Plotter.

9. Зрівняєте отримані значення ширини смуги пропускання з теоретичними й заповніть таблицю 3.1.

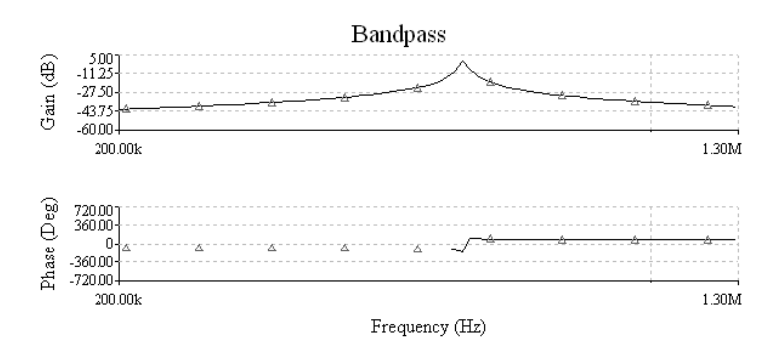

Рис. 3.2. Діаграма Боде смугового фільтра

| таблици э.т. данн для лабораторногроботи |                     |                    |  |  |  |
|------------------------------------------|---------------------|--------------------|--|--|--|
|                                          | обмірювані значення | обчислені значення |  |  |  |
|                                          |                     |                    |  |  |  |
|                                          |                     |                    |  |  |  |
|                                          |                     |                    |  |  |  |

*Таблиця 3.1.* Дані для лабораторної роботи

| Frequency (частота)            | Amplitude (V)<br>(амлітуда) | Decibel Gain (db)<br>(коефіцієнт) |
|--------------------------------|-----------------------------|-----------------------------------|
|                                |                             |                                   |
| $fc =$                         |                             |                                   |
| $600 \Gamma$ ц                 |                             |                                   |
| $6 \text{ кГц}$                |                             |                                   |
| $60$ к $\Gamma$ ц              |                             |                                   |
| $600$ к $\Gamma$ ц             |                             |                                   |
| $6$ МГц                        |                             |                                   |
| $60$ М $\Gamma$ ц              |                             |                                   |
| $600$ M $\Gamma$ <sub>II</sub> |                             |                                   |

*Таблиця 3.2*. Дані для лабораторної роботи

#### Питання для самоперевірки

1. Чим буде відрізняться АЧХ пасивного RC-фільтра від АЧХ резонансного фільтра?

2. Намалюйте схему найпростішого резонансного фільтра.

3. Яким чином вплинуть на АЧХ фільтра котушка та конденсатор?

4. Розрахуйте повний опір фільтра із лабораторної роботи.

5. Поясніть, для чого використовується така характеристика як добротність у фільтрах.

6. Дайте визначення частоти зрізу.

7. Як покращити вибірковість фільтра?

8. Чому дорівнює повній опір послідовної RC-схеми на резонансній частоті. Доведіть свою точку зору.

9. Дайте визначення фільтра.

Література: [1]; [2]; [3].

#### **Лабораторна робота 4**

Проектування фільтрів нижніх і високих частот

Мета роботи: ціль даної роботи полягає в демонстрації характеристик і операцій, які відносяться до формування фільтрів нижніх і високих частот, використовуючи вбудовану функцію Multisim 10. Будуть розглянуті характеристики активних і пасивних схем. За допомогою вбудованої в Multisim 10 функції, будуть сформовані фільтри Баттерворта й Чебишева. Фільтр нижніх частот

не пропускає частоти, які вище заданої частоти. Фільтр високих частот не пропускає частоти, що перебувають нижче заданої частоти. Значення -3дб або кутова частота, це така частота, де амплітуда сигналу послабляється до 0.707 або -3дб.

## **Устаткування.**

- Bode Plotter (графобудівник діаграми Боде)
- Джерело змінної напруги

#### **Робочі формули.**

Кутова частота =  $0.707$ Vin (4.1)

Виконання роботи.

1. Виберіть Tools/Circuit Wizards/Filter Wizard з головного меню. Виберіть Low Pass Filter (Фільтр нижніх частот), частоту зріза задайте близько 9 кГц, а частоту придушення приблизно 19 кГц, також укажіть Butterworth Type і Active Topology. Коли ви вибираєте тип Active, ви вибираєте проектування вашого фільтра по операційному підсилювачу. Якщо ви виберіть Passive, то проектування фільтра буде відбуватися за допомогою пасивних компонентів, тобто резисторів, індукторів і конденсаторів.

2. Натисніть Verify (Перевірити). Якщо обчислення успішні, натисніть Build Circuit (Побудувати схему), схема буде побудована автоматично. Укажіть на робочий простір, де б ви хотіли все це розмістити. Якого порядку схема? Який набір фільтрів ви виберіть, щоб побудувати схему більш високих порядків?

3. Виберіть АС\_Voltage (Джерело змінного струму) угорі, на панелі компонентів джерел енергії. Два рази натисніть на ньому й виставте частоту в 500 Гц і напругу 12 В.

4. Виберіть Bode Plotter (графобудівник діаграми Боде) з панелі інструментів ( у правій частині робочої області). IN з'єднання Bode Plotter (графобудівник діаграми Боде) повинні знаходитись напроти входу, а OUT з'єднання повинні знаходитись напроти виходу. Запустіть моделювання. Ви повинні побачити звичайний вихід фільтра нижніх частот, як показано на малюнку 4-1.

5. Виберіть правий червоний покажчик і перетягнете його до точки -3дб. Порахуйте число дб на декаду.

6. Повторіть те ж саме, вибравши High Pass Filter (Фільтр високих частот) з частотою зріза рівної 3,75 кГц і частотою придушення 3 кГц, виберіть Chebyshev Type і Passive Topology. Який набір фільтрів ви оберете, щоб одержати схему більш низького порядку? Запустіть знову моделювання, спостерігаючи за виходом фільтра високих частот.

7. Перемкніть дисплей Bode Plotter на PHASE (Фаза) і виміряйте фазовий зсув (випередження або запізнювання) на частотах, установлених раніше.

а) Фазовий зсув, коли вихід рівний 90% =\_\_\_\_\_\_ градусів

б) Фазовий зсув, коли вихід рівний 70,7%=\_\_\_\_\_\_ градусів

в) Фазовий зсув, коли вихід рівний 10% = градусів

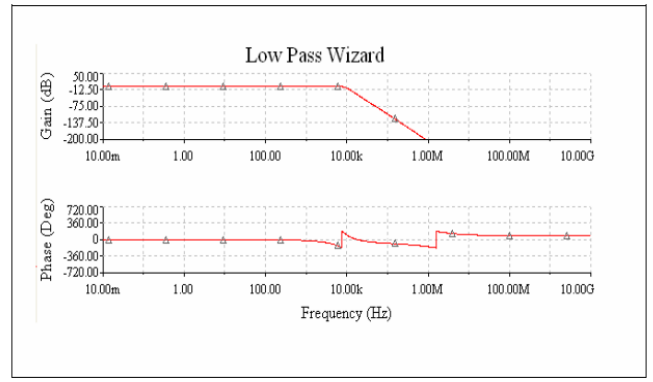

Рис. 4.1. Характеристики фільтра

Питання для самоперевірки

1. Чим пасивний фільтр відрізняється від активного.

2. На що витрачається енергія живлення в активному фільтрі?

3. Переваги активних фільтрів над пасивними.

4. Чи може відігравати роль фільтра мікросхема операційного підсилювача? Поясніть відповідь.

5. Покажіть на схемі з лабораторної роботи коло зворотного зв'язку.

6. З яких основних функціональних блоків, у більшості випадків складається активний RC-фільтр?

7. Які ви знаєте найпростіші способи розділення каскадів по частотній ознаці?

8. Як аналітично обчислити частоту зріза пасивного RCфільтра?

9. Поясніть, як працює зворотній зв'язок в операційному підсилювачі.

Література: [1]; [2]; [3]; [4]; [8].

#### **Лабораторна робота 5**

Дослідження біполярного транзистора

Мета роботи: отримання та дослідження статичних і динамічних характеристик біполярного транзистора.

## Короткі теоретичні відомості Статичні характеристики.

Принцип дії транзистора: збільшуючи прикладену напругу між базою й емітером, збільшується струм бази, збільшується струм, що йде через базу від емітера до колектора (рис. 5.1 і 5.2). На цих малюнках, як і на інших, де зображені характеристики транзисторів полярність напруг бази й колектора не зазначена. Потенціали обох електродів позитивні відносно емітера в транзисторів типу n-p-n і негативні в транзисторів структури p-n-p.

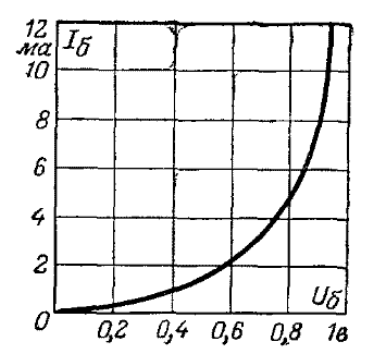

Рис.5.1. Залежність струму бази *Ib*, від напруги база-емітер *Ub*.

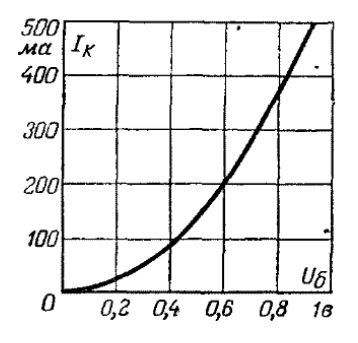

Рис.5.2. Залежність струму колектора *Ic* від напруги базаемітер *Ub*

Крива на рис.5.1, де взаємодіють тільки два елементи - емітер і база і яка характеризує залежність струму бази від потенціалу бази стосовно емітеру просто характеристика діода, утвореного емітером і базою.

Крива на рис 5.2 показує, що крутість транзистора далеко не постійна й залежить від напруги бази транзистора. Позначивши крутіст<u>ь бук⊎о</u>ю *S*, одержимо:<br>*∆U*<sub>*b*</sub>

$$
\overline{\Delta U_{\rm b}}
$$

де *ΔIc –* зміна струму колектора, *ΔU<sup>b</sup> –* зміна напруги бази.

Крутість транзисторів виражається в mA/V.

При переході від 0,2 до 0,4 В (рис. 5.2) струм збільшується на 50mА, а при підвищенні напруги бази від 0,6 до 0,8 В струм збільшується приблизно на 180 mА. Отже в першому випадку ми маємо крутість 50/(0,4-0,2)=250 mА/V*,* а в другому випадку 180/(0,8- 0,6)=900 mА/V*.*

Однак не слід робити занадто поспішних виводів про те, що підсилення транзистора дійсно таке велике. Тут роль крутості значно скромніше, тому що вирішальне значення має вплив струму бази на струм колектора.

Крива на рис. 5.3 показує залежність струму колектора *Ic* від струму бази *Ib*. Криві *Ic=f(Ib)* найчастіше наближуються до прямої лінії.

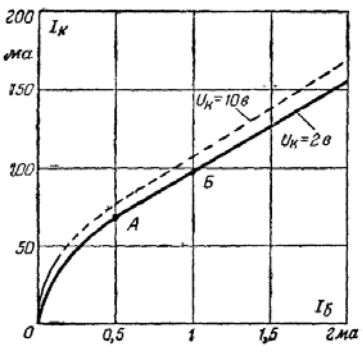

Рис.5.3. Залежність струму колектора *Ic* від струму бази *Ib.*

По рис. 5.3 знаходять підсилення по  $\frac{\partial \Phi}{\partial x}$ уму  $\beta$ : *b*  $B_{AC}$  =  $\frac{dA}{dA}$ 

де  $\Delta I_c$  – зміна струму колектора,  $\Delta I_b$ *–* зміна струму бази.

Для *Uc*=2 В: коли ми підвищуємо струм бази з 0,5 до 1 mA (точки А и Б) струм колектора підвищується з 70 до 97,5 mА. Отже *β=*27,5/0,5=55.

Вхідний опір (емітер-база):

$$
R_{in} = \frac{\Delta U_b}{\Delta I_b}
$$
  

$$
SR_{in} = \frac{\Delta I_c}{\Delta U_b} \frac{\Delta U_b}{\Delta I_b} = \frac{\Delta I_c}{\Delta I_b} = \beta
$$

Кривими, показаними на рис. 5.3 буде легше користуватися, якщо за результатами вимірів для цих кривих побудувати  $I_c = f(U_c)$ (рис. 5.4) при різних значеннях напруг бази *Ub*. Для цього з ряду напруг для бази виставляється перше значення напруги й змінюється напруга колектора, починаючи з нуля й записуються при цьому струми колектора.

З рис. 5.4 видно, що починаючи від 0 струм досягає величини 20mА при напрузі менш 2 В и потім зовсім перестає зростати, навіть якщо напругу довести до 24 В. Це пояснюється явищем насичення. Коли всі носії зарядів, викликані до життя прикладеним між базою й емітером напругою беруть участь в утворенні струму колектора.

По кривим на рис.5.4 легко визначити крутість *S* і коефіцієнт підсилення *β*, вихідний опір.

Вихідн**∆й**/опір (опір колектор-емітер):<br>*R*<sub>out</sub> ≡ → *I c*  $R_{out}$  =  $\frac{1}{11}$ дн**∆й**<br>= ∆

При проведенні виміру для визначення вихідного опору потенціал бази залишається незмінним.

Динамічні характеристики

Транзистор повинен подавати напруги або струми на інший транзистор, що встановлений у наступному каскаді. Або ж, якщо він стоїть останнім у колі підсилювача, він повинен подавати потужність гучномовцю. У кожному разі транзистор повинен мати в колі колектора навантаження (рис. 5.5).

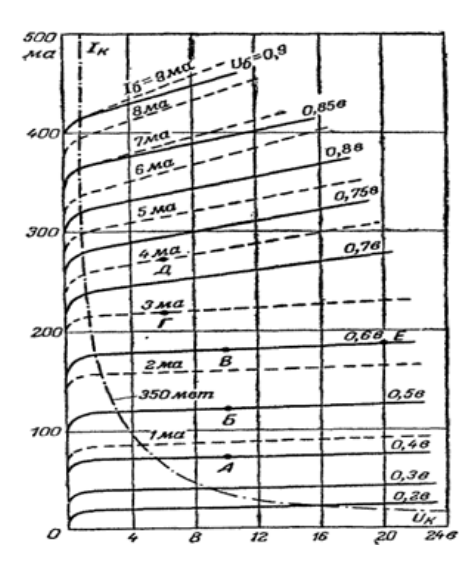

Рис.5.4. Залежність струму колектора *Ic* від напруги колектора *Uc* при різних напругах бази *Ub*

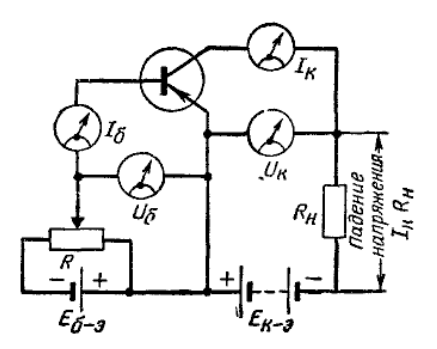

Рис.5.5. Схема для зняття динамічних характеристик

В. Така напруга буде спостерігатися на колекторі тільки в тому випадку, якщо відсутнє спадання напруги на *Rн*, тобто струм колектора  $I<sub>z</sub>=0$ .

Тепер напруги на колекторі будуть залежати від величини струму колектора. Адже фактична напруга *Uc* між колектором і емітером менше напруги батареї *Ec-e*, тому що з останньої потрібно відняти спадання напруги, яке викликано струмом *Ic* на опорі навантаження *R<sup>н</sup>* (рис.5.5). Отже, якщо збільшивши струм бази, викликати збільшення струму колектора, то падіння напруги на опорі *R<sup>н</sup>* зросте й напруга, що залишилася на колекторі знизитися. Статичні характеристики не враховують цих явищ.

Візьмемо транзистор малої потужності, наприклад 75 мВт. Його криві зображені на рис. 5.6. Переривчаста лінія позначає граничну потужність, яку не слід перевищувати. Припустимо, що батарея *Ec-e*, що живить колектор, має напругу 9

Ця умова позначена на рис. 5.6 позначена точкою *А* (*Uc*=9 В, *Ic*=0). Тепер припустимо, що наш опір навантаження *Rн*=275 Ом. Значення колекторного струму, при якому повністю впаде напруга на опорі навантаження, так, що напруга на самому колекторі буде до-<br>piвнює нелю: 9  $\frac{p_{\text{B}}}{L_c} = \frac{F_{\text{F,ID}}}{D} = \frac{9}{275} = 0.0325A = 32.5mA$ 

$$
c^2 = \frac{3.3 \text{ m/s}}{R_n} = \frac{275}{275} = 0.0325A = 32.5mA
$$

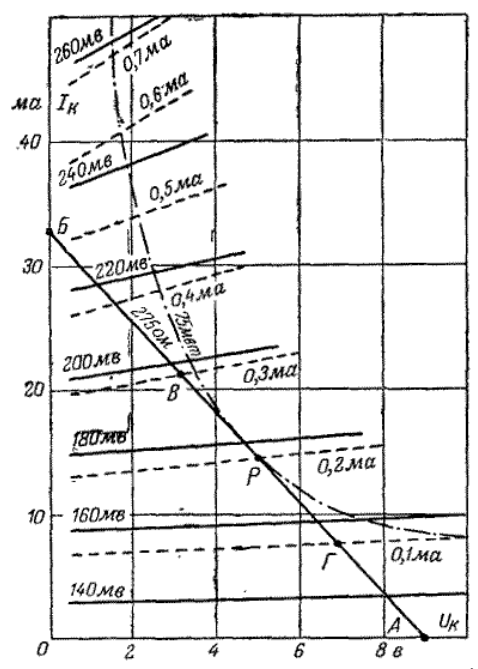

Рис.5.6. Характеристики транзистора малої потужності й лінія навантаження.

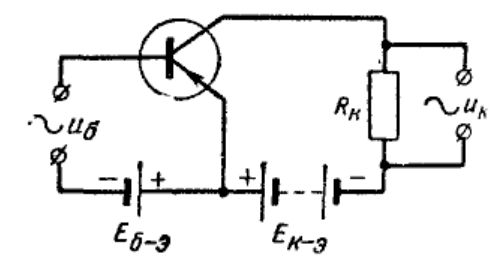

Рис.5.7. Схема застосування транзистора в якості підсилювача. Змінна напруга *ub* прикладене між базою й емітером. На виході на опорі навантаження *R<sup>н</sup>* одержують напругу *uc*

Це дозволяє нам поставити точку *Б* (*Uc*=0 В, *Ic*=32,5mА). Пряма, що з'єднує точки *А* и *Б* називається навантажувальною прямою для опору 275 Ом.

Виникає питання: яким чином струм на колекторі може бути рівним 32,5mА, якщо напруга на самому колекторі дорівнює нулю?

Справа в тому, що тут необхідно робити чіткі розрізнення між *статичними й динамічними* характеристиками. Перші показують як поводяться струми й напруги при відсутності навантаження в колі колектора. Динамічні характеристики показують, що відбувається, якщо в коло колектора включений опір навантаження й, крім того, до входу, тобто між базою й емітером, прикладена змінна напруга *ub*. Проведена пряма *АБ* дозволяє нам визначити динамічні характеристики.

#### Робоча точка

З рис 5.7 видно, що вхідна змінна напруга бази *ub* породжує вихідну змінну напругу колектора *uc.* Суть справи полягає в тому, що ми маємо мирне співіснування двох струмів. По-перше ми маємо постійну складову – середній струм, обумовлений робочою точкою. І по-друге є змінна складова, обумовлена зміною потенціалу бази стосовно емітеру. Півперіоди змінної складової вхідної напруги то складаються з постійної складової (коли обидві складові мають один знак) то віднімаються з неї.

Батареї *Eb-e* і *Ec-e* визначають робочу точку транзистора. Доцільно встановити її так, щоб позитивні й негативні півперіоди вхідної напруги могли створювати максимальні відхилення мінімального й максимального значень змінної напруги колектора від його середньої величини.

Умовимося, що середня напруга *Uc* на колекторі дорівнює половині напруги *Ec-e.* У нашому випадку половина від 9 В рівна 4,5 В. Ставимо точку *Р* на навантажувальній прямій (рис. 6) у місці, що відповідає 5В. Це майже середина нашої навантажувальної прямої. Ви зараз переконаєтеся, що можна обирати величину трохи більшу *Ec-e*. Тепер, якщо зміна напруги база-емітер (або, що теж саме струму бази) визначає зміну струму *Ic* і напруги *Uc* колектора, то ці дві останні величини завжди виявляються зв'язані відношенням, яке виражає наша пряма.

Припустимо, що ми прикладаємо між базою й емітером змінну напругу з амплітудою приблизно в 20 мВ*,* яка створює зміни струму бази з амплітудою в 0,1 мА по одну й по іншу сторону від середнього струму, величина якого в точці *Р* становить 0,2 мА*.*

У результаті струм бази змінюється, приймаючи наступні крайні значення:

 $0.2 + 0.1 = 0.3$  MA  $\text{H}$   $0.2 - 0.1 = 0.1$  MA.

При першому значенні ми дотягнемося на нашій прямій точки *В* (де навантажувальна пряма перетинає криву  $I_b = 0.3$  мА), а при другому значенні ми дійдемо до точки *Г* (місце перетинання із кривою  $I_b = 0.1$  MA).

Виходить, миттєві значення *ис* і *ic* коливаються між точками *В* и *Г* уздовж навантажувальної прямої, як якби вони гойдалися на гойдалці навколо точки рівноваги *Р.* Напруга колектора коливається в обидва боки від точки *Р* між 3,2 і 6,8 В*.* Отже, амплітуда становить 1,8 В*,* тому що середня точка *Р* відповідає напрузі 5 В. І якщо це відбувається при амплітуді напруги на базі 20 *мВ* = 0,02 *В,* то можна зробити висновок, що підсилення по напрузі становить 1,8/0,02 = 90 раз.

Підсилення по струму розрахувати нітрохи не важче. Між точками *В* и *Р,* по одну сторону, і *Г* и *Р* — з іншої, зміни струму колектора досягають 7 мА*.* Породжуються ж вони зміною струму бази на 0,1 мА*.* Отже, підсилення по струму становить 7/0,1 = 70 раз.

А потужність, яка виражається добутком напруги на струм, піддалася підсиленню в 90 Х 70 = 6300 раз.

#### Спотворення

Тут важливо зрозуміти, що амплітуда змінної напруги на колекторі не повинна перевищувати 4,5 В (для даного прикладу)*.* При такій амплітуді значення *uc* і *ic* будуть переміщатися уздовж усієї навантажувальної прямої від точки *А* до точки *Б.* Дійсно, допустивши, що робоча точка перебуває строго посередині лінії *АБ,* ми побачимо, що один півперіод досягає одного кінця цієї лінії, а іншої — протилежної точки. Одним словом, це граничні миттєві значення напруги колектора *uc*. Але не слід допускати його падіння до нуля (точки *Б* ) *,* тому що характеристики там перестають бути прямими. На рис. 4 видно, як різко вони звиваються при малих значеннях *uc*. От чому залишається зона в декілька десятих часток вольта, іменована областю насичення, входження в яку заборонено через викривлення.

Корисно у зв'язку із цим трохи зрушити точку *Р* с середини прямої *АБ* убік більшої напруги, якщо прагнуть бути вимогливими. От чому ми вибрали для цієї точки напругу 5 В.

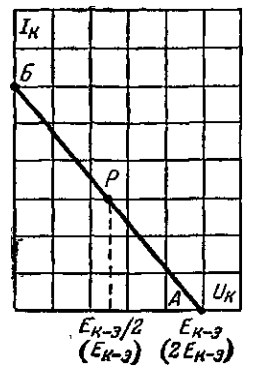

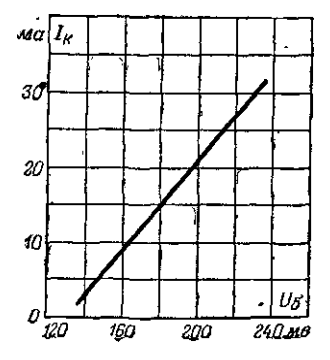

а) Загальне правило для визначення навантажувальних прямих. У дужках зазначені значення для випадків, коли опір кола навантаження *R <sup>н</sup>* постійного струму значно менше її еквівалентного опору  $R_2$  для змінного струму.

б) Ця характеристика, що показує залежність струму колектора *Ic* від напруги бази при наявності опору навантаження, побудована на підставі вихідних характеристик і навантажувальної прямій, зображених на рис. а.

Рис.5.8. Характер опору навантаження

У якості навантаження, крім звичайного омічного опору можуть використовуватися й реактивні. Зрозуміло, що при розрахунках такого роду кіл часто не враховують омічний опір котушок постійному струму. У цих умовах робоча точка колектора збігається з напругою джерела живлення *Еc-e*. Тоді без ризику змінити полярність колектора можна розбудовувати на реактивних опорах напруги, амплітуда яких досягає величини *Еc-e*. При цьому точка *А* (де звичайна навантажувальна пряма перетинає горизонтальну вісь *Ic*) може відповідати подвоєній величині напруги батареї *Еc-e*. Так, якщо вона дорівнює 9 В, то точка *А* буде перебувати при напрузі 18В.

Підводячи підсумки, слід сказати, що для проведення навантажувальної прямої ставлять точку *А*, відкладаючи на горизонтальній осі величину *Еc-e*, якщо в коло колектора безпосередньо включений омічний навантажувальний опір (*R<sup>н</sup>* )*,* або *2 Еc-e,* якщо в якості навантаження виступає еквівалентний опір кіл, що містять реактивності, що й мають малий опір постійному струму (коливальний контур, трансформатор). Відповідно крапку *Б* ставлять на вертикальній осі, відкладаючи *Еc-e*/*R<sup>н</sup>* або *Еc-e*/*R*<sup>э</sup> залежно від характеру опору навантаження (рис. 5.8).

## **Робочі формули**

Досліджувана схема показана на рис.5.9. Статичний коефіцієнт передачі струму визначається як відношення струму колектора *Ik* до струму ба $\frac{d\mathbf{v}}{L}$   $I_b$ : *I*<br>*B<sub>DC</sub>* = -<br>*I* 

$$
-\overline{I_{b}}
$$

Коефіцієнт передачі струму визначається відношенням збільшення колекторного струму до базового струму, що викликав його збільшенн $\mathbf{\hat{M}}_k$ <br> $\beta_{AC} = \frac{\mathbf{\hat{M}}_k}{\Delta I_k}$ 

$$
D_{AC} = \frac{1}{\Delta I_b}
$$

Диференціальний вхідний опір *rвх* транзистора в схемі із загальним емітером (ОЕ) визначається при фіксованому значенні напруги колектор-ємітер. Воно може бути знайдене як відношення збільшення напруги база-эмиттер до струму бази, що викликала його збільщення $\Delta {U}_{_{be}}\,\_{{U}_{be2}}-{U}_{_{be1}}$ 2  $\frac{1}{b}$ 1  $\frac{H_{\text{B}}}{\Delta t} = \frac{H_{\text{B}}}{I} = \frac{H_{\text{B}}}{I} = \frac{H_{\text{B}}}{I}$ b  $\mathbf{I}_{b2}$   $\mathbf{I}_{b}$  $I_{ex}$   $=$   $\frac{U_{be2} - U}{I_{ex}}$  $\frac{\text{H} \text{A} U_{be}}{\Delta I_b} = \frac{U_{be2} - U_{be3}}{I_{b2} - I_{be5}}$ 

Диференціальний вхідний опір *rвх* транзистора в схемі з ОЕ через параметри транзистора визначається наступним вираженням:  $r_{ex} = r_b + \beta_{AC} r_e$ 

де *rb* - розподілений опір базової області напівпровідника, *re* - диференціальний опір переходу база-емітер, що визначається з виразу*: re* = 25/*Ie*, де *Ie* - постійний струм емітера в міліамперах. Перший доданок *rb* у виразі багато менше другого, тому їм можна знехтувати:  $r_{ex} = \beta_{AC} r_{e}$ 

Диференціальний опір *re* переходу база-емітер для біполярного транзистора порівнянне з диференціальним вхідним опором *rвхоб* транзистора в схемі із загальною базою, яке визначається при фіксованому значенні напруги база-колектор. Воно може бути знайдене як відношення збільшення до викликаного їх збільшенню струму  $\frac{V_{bc}}{r_{ex}} = \frac{\Delta U_{be}}{\Delta I_e} = \frac{U_{be2} - U_{be1}}{I_{e2} - I_{e1}}$ 

$$
I_{ex} = \Delta I_e = I_{e2} - I_{e1}
$$

Через параметри транзистора цей опір визначається виразом: *<sup>b</sup> вхоб e AC*  $r_{\text{exof}}$  =  $\frac{\text{mapan}}{2} + r_{\text{exof}}$ β  $\frac{34}{2}$  +

Першим доданком у виразі можна знехтувати, тому можна вважати, що диференціальний опір переходу база-емітер приблизно рівно:

 $r_{\rm exc\delta} \approx r_{\rm e}$ 

#### Порядок проведення

Компоненти схеми (рис. 5.9)

- Резистори **(Resistors)**: 100 кОм, 500 кОм
- Джерело постійної напруги (**DC\_POWER**) 5,7 В, 10 В
- Джерело змінної напруги (**AC\_POWER**) 5,7 В, 100Гц
- Транзистор (**Transistors**): 2N3904
- Віртуальний діод (**DIODE** VIRTUAL)
- Джерело напруги, що керується струмом (**CURRENT\_CONTROLLED\_VOLTAGE\_SOURCE**)
- Джерело напруги, що керується напругою (**VOLTAGE\_CONTROLLED\_VOLTAGE\_SOURCE**)

## **Устаткування**

- Амперметри (**AMMETER**) (3)
- Вольтметри (**VOLTMETER**) (2)

• Осцилограф двоканальний **(Oscilloscope)**

Статичні характеристики

1. Визначення статичного коефіцієнта передачі струму транзистора.

1.1. Зібрати схему, зображену на рис.5.9.

1.2. Включити схему. Записати результати виміру струму колектора, струму бази й напруги колектор - емітер, при різних значеннях *Еb,* у табл.5.1. За отриманими результатами підрахувати статичний коефіцієнт передачі транзистора β<sub>DC</sub>. Результат записати в табл.5.1

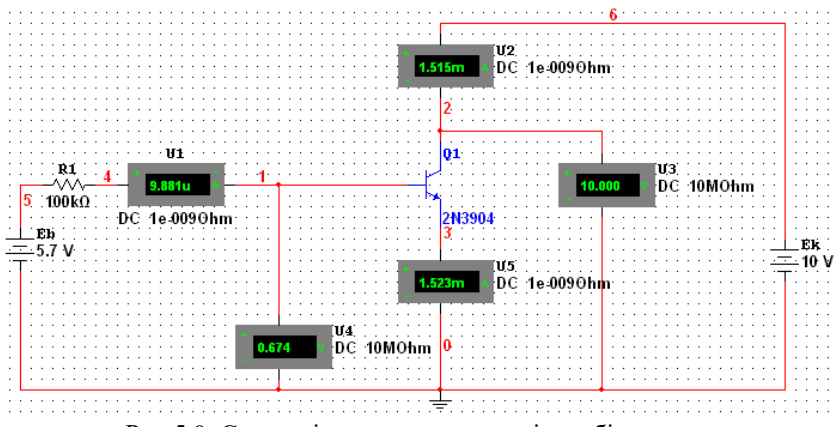

Рис.5.9. Схема підключення приладів до біполярного транзистора.

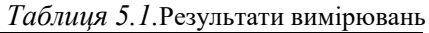

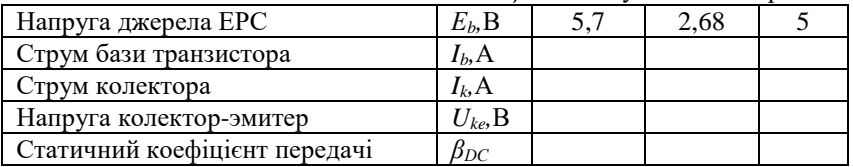

2. Вимір зворотного струму колектора.

2.1. Встановити номінал *Ек* рівним 10 В. На схемі рис. 5.9 змінити номінал джерела ЕРС *Eb* до 0 В. Включити схему. Записати результати виміру струму колектора для даних значень струму бази й напруги колектор-емітер у табл.5.2.

*Таблиця 5.2.* Результати вимірювань

| Зворотний струм колектора | $\mathbf{1}_{kO},\mathbf{\Gamma}$ |  |
|---------------------------|-----------------------------------|--|
| Струм бази транзистора    | I <sub>b</sub> , F <sub>b</sub>   |  |
| Напруга колектор-емітер   | $\mathbf{U}$ kes $\mathbf{U}$     |  |

3. Одержання вихідної характеристики транзистора в схемі з ЗЕ.

3.1. На схемі (рис. 5.9) провести виміри струму колектора *Ik* для кожного значення *Uk* і *Ub* і заповнити таблицю 5.3. За даними таблиці побудувати сімейство графіків залежностей *f= Ik(Ek).*

 $T_a$ <sup>*E*<sub>*b*</sub> = **B**<sub></sub>  $E_a$ ,  $B$  **E**<sub>*b*</sub> = **B**<sub>*B*</sub> = **B**<sub>*B*</sub> = **B**<sub>*B*</sub> = **B**<sub>*B*</sub> = **B**<sub>*B*</sub> = *B*<sub>*B*</sub> = *B*<sub>*B*</sub> = *B*<sub>*B*</sub> = *B*<sub>*B*</sub> = *B*<sub>*B*</sub> = *B*<sub>*B*</sub> = *B*<sub>*B*</sub> = *B*<sub>*B*</sub> = *B*<sub>*B*</sub> = *B*<sub>*B*</sub> = *B*<sub>*B*</sub> = *B</sup> c mA out Ом in Ом c mA out Ом in Ом c mA out Ом in Ом* 0,1  $0<sub>5</sub>$ 1 5 10 20

4. Одержання вхідної характеристики транзистора в схемі з ЗЕ.

4.1. Зібрати схему, зображену на рис.5.9.

4.2. Установити значення напруги джерела *Ек* рівним 10 В і провести виміри струмів бази *Ib*, напруги база- емітер *Ube* струму емітера *Ie* для різних значень напруги джерела *Е<sup>b</sup>* відповідно до табл. 5.5. Звернути увагу, що колекторний струм приблизно дорівнює струмові в колі емітера.

| $E_b$ , B | $I_b, A$ | $U_{be}$ , B | $I_k$ ,A | $I_e$ ,A | $r_{ex}$ , OM | S, mA/B | $\beta AC$ |  |
|-----------|----------|--------------|----------|----------|---------------|---------|------------|--|
| 1,66      |          |              |          |          |               |         |            |  |
| 2,68      |          |              |          |          |               |         |            |  |
| 3,68      |          |              |          |          |               |         |            |  |

*Таблиця 5.5.* Результати вимірювань

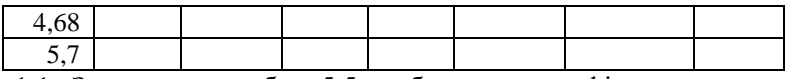

1.1. За даними табл. 5.5 побудувати графіки залежностей  $I_b = f(U_b)$  i  $I_c = f(U_b)$ .

1.2. Зібрати схему, зображену на рис.5.9.

1.3. Замалювати осцилограму вхідної характеристики транзистора, дотримуючи масштабу.

1.4. По вхідній характеристиці знайти опір *rвх=\_\_\_\_\_\_*Ом.

2. Динамічні характеристики

2.1. На графіках сімейств вихідних характеристик побудувати динамічну характеристику. При *R<sup>н</sup>* рівному 50, 55, 61 Ом

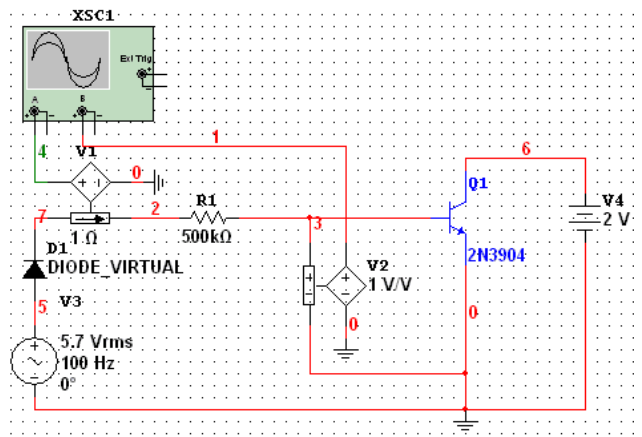

Рис.5.9. Одержання вхідної характеристики транзистора в схемі з ЗЕ

3. Висновки. У висновках відбити:

3.1. Від чого залежить струм колектора транзистора?

3.2. чи Залежить коефіцієнт *β<sub>DC</sub>* від струму колектора? Якщо так, то в якому ступені? Обґрунтувати відповідь.

3.3. Що таке струми витоку транзистора в режимі відсічення?

3.4. Що можна сказати по вихідних характеристиках про залежність струму колектора від струму бази й напруги колектор-емітер?

3.5. Чи однаково значення *rвх* у будь-якій крапці вхідної характеристики?

3.6. Чи однаково значення *re* при будь-якому значенні струму емітера?

3.7. Які параметри транзистора можна визначити по динамічній характеристиці?

Питання для самоперевірки

- 1. Принцип дії транзистора.
- 2. Крутість транзисторів. В яких одиницях вимірюється Крутість транзисторів?
- 3. Чому дорівнює вхідний опір транзистора в режимі малого сигналу?
- 4. Чому дорівнює вхідний опір транзистора в режимі великого сигналу?
- 5. Які ви знаєте статичні характеристики транзистора?
- 6. Які ви знаєте динамічні характеристики транзистора?
- 7. У чому сенс динамічних характеристик?<br>8. Яким способом знімаються линаміч
- 8. Яким способом знімаються динамічні характеристики транзистора?
- 9. Як усунути спотворення? Література: [1]; [2]; [3]; [4].

## **Лабораторна робота 6**

Фазозсуваючий генератор

Мета роботи: Ціль моделювання полягає в демонстрації характеристик і принципу дії фазозсуваючого генератора.

Короткі теоретичні відомості

Генератори (автогенератори) використовуються як джерела сигналів змінного струму. Вони перетворюють потужність постійного струму, яка одержується від джерела, у сигнал змінного струму. Генератори породжують на виході синусоїдальні й несинусоїдальні безперервні форми сигналів, підтримуючи бажану частоту в межах схеми. Відомо, що небажані коливання зустрічаються в схемах, не призначених для коливальних сигналів. Таким чином, повне розуміння основних принципів дії генераторів може допомогти в запобіганні коливань.

Генератори відіграють важливу роль у розвитку будь-якої комунікаційної системи. З їхньою допомогою генеруються сигнали з високою несучою частотою, які розглядаються в розділі про АМ системи зв'язку даного посібника. Низькочастотні тестові сигнали, що модулюють, також одержують із використанням коливальних контурів. Такі контури лежать в основі імпульсних генераторів, генератори пилкоподібного сигналу й таймерних лічильників. Буде розглянуто кілька різних генераторів синусоїдальних сигналів. Деякі з них названі на честь свого творця.

Генератори потребують одиничного підсилення на вході й виході, а також ( для всіх випадків) у нульовому фазовому зсуві в контурі зворотного зв'язку. Перераховані вимоги відповідають критерію Баркгаузена. Вхідна потужність, яка отримується від джерела змінного струму, потрібна також для підтримки власних коливань. Генератори не тільки поставляють потужність на навантаження, але, по суті, і самі її (потужність) споживають. Генератори забезпечують позитивний зворотний зв'язок і підсилення, яке призначено для компенсації загасань у схемі. Малі початкові напруги подаються на вхідні клеми генератора, де відбувається підсилення й запуск коливань. Як правило, такі напруги з'являються в результаті сплесків, яка одержується при першому включенні джерела постійного струму. В Multisim подібні малі початкові напруги відтворені штучно.

Автогенератори – це пристрої, в яких енергія джерел живлення перетворюється в енергію ВЧ коливань без зовнішнього збудження. До складу АГ входить активний елемент і коливальна система (КС). Активний елемент керує надходженням порцій енергії з джерела живлення в КС для підтримки коливань визначеної амплітуди. На практиці часто застосовують АГ з однією зовнішньою КС, перевагою яких є близькість частоти генерації АГ до частоти КС.

Схеми одноконтурних АГ на біполярних і польових транзисторах частіше всього виконуються у вигляді ємнісних або індуктивних «триточок».

Коливання в АГ виникають у разі виконання умов, які називаються умовами балансу амплітуд і балансу фаз.

Умову балансу амплітуд можна записати у вигляді:<br> $K_{33} \ge \frac{1}{S_{33}}$ Хмо<u>ву б∤</u><br>К™2 ≥

гр $\mathbf{r}$   $\mathbf{r}$  $S_{\rm m}R$ ,

де *Кзз*, *Sгр*, *Re*- коефіцієнт зворотного зв'язку, гранична крутість характеристики транзистора і еквівалентний опір контуру відповідно.

Ця умова означає, що напруга зворотного зв'язку повинна викликати такий змінний колекторний струм, який доставляв би в КС достатню потужність для компенсації усіх втрат у ньому.

Умова балансу фаз означає, що напруга зворотного зв'язку повинна збігатися з початковою напругою на вході транзистора, тобто фазові зсуви, що виникають у транзисторі *φs*, контурі *φк* і в зворотному зв'язку *φзз* на частоті автоколивань у сумі повинні дорівнювати 2*πn*:

 $\varphi_s + \varphi_{k} + \varphi_{33} = 2\pi n$ ,

де *n*=0, 1, ...

Стабільність частоти АГ є одним з основних його якісних показників і частіше всього оцінюється відношенням Δf/f<sub>г</sub>, де Δf – абсолютне відхилення частоти сигналу від заданої частоти *f<sup>г</sup>* Існують дестабілізуючі чинники, що викликають зміну частоти та температурного режиму як активного елементу, так і всіх елементів схеми, тому в АГ варто застосовувати високостабільні джерела живлення і КС з високою добротністю і фіксуючою спроможністю. Проте ці міри дозволяють одержати значення параметра  $\varDelta f/f_z$  не вище  $10^{-3} - 10^{-4}$ . У схемах АГ застосовують кварцову стабілізацію частоти. Еквівалентна добротність кварцового резонатора досягає мільйона, крім того зовнішні чинники мало впливають на його резонансну частоту.

В залежності від обраної частоти АГ, стосовно резонансних властивостей кварцу, його реактивний опір може бути індуктивним або ємнісним. Здебільшого при побудові схем АГ використовується індуктивний характер опору, коли часто<u>та кварцу з</u>находиться між частота<u>ми послі</u>довного резонансу<br>Послі  $L_{\kappa} C_{\kappa}$  <sub>i</sub> паралельного  $V^{-\kappa} C_{\kappa} + C_0$ рота<u>ми послі</u>довного резонансу  $\frac{C_{\text{KB}}-C_{\text{GB}}}{C_{\text{KB}}+C_{\text{GB}}}$  $L_{\text{\tiny KB}} \frac{C_{\text{\tiny KB}} C_{0}}{C_{\text{\tiny KB}} + C_{0}}$ 

де *Lкв*, *Скв* – індуктивність та ємність кварцу; *С<sup>0</sup>* – статична ємність кварцетримача (2…8 пФ).

До цієї групи належать триточкові схеми. Частіше використовують ємнісну «триточку» (кварц вмикається між колектором і базою транзистора), яка дозволяє одержати кращу стабільність частоти порівняно з індуктивною. Застосовують також фільтрові схеми, в яких кварцовий резонатор використовується як послідовний контур, при цьому кварц вмикається в коло зворотного зв'язку і його опір мінімальний поблизу частоти послідовного резонансу *ωкв* Перевага такої схеми – це можливість вибору потрібного номера механічної гармоніки кварцу перестроюванням.

## Порядок виконання роботи

Схема на рис.6.1 являє собою високочастотну RC-схему третього порядку зі зворотним зв'язком як точну модель генератора. Також як і для будь-якого іншого генератора, критерій Баркгаузена визначає необхідність зсуву по фазі на 360 градусів між вхідним і вихідним сигналами, а також загальний коефіцієнт підсилення в даній схемі повинен бути не менше одиниці. На рис. 6.1 операційний підсилювач, що інвертує, забезпечує фазовий зсув на 180 градусів. RC-коло повинно забезпечувати додаткові 180 градусів для підсумкового фазового зсуву зі значенням нуль градусів. Кожний із блоків схеми забезпечує приблизно по 60 необхідних для зсуву градусів. Частина фільтра, що складається з RC-кола, вносить загасання, які повинні бути вирівняні за допомогою операційного підсилювача для досягнення одиничного коефіцієнта підсилення в схемі.

Мінімальний необхідний коефіцієнт підсилення операційного підсилювача, який повинен підтримувати коливання, рівний 29. Підтримка коефіцієнта підсилення в районі 29 (наскільки це можливо) попередить влучення максимальних значень кривій у нелінійну область. За допомогою цього досягається мінімізація обрізання синусоїдального сигналу на виході.

#### **Компоненти схеми (рис. 6.1)**

• Джерело живлення постійної напруги **(DC\_POWER)**: +10В, -10В

- Операційний підсилювач **(OPAMP):** 741-DIV
- Резистори **(RESISTORS):** 10 кОм (3)
- Потенціометр **(POTENTIOMETER):** 1 мОм
- Конденсатор **(CAPACITOR)**: 10 нФ (3)
- Заземлення **(GROUND)**

#### **Устаткування**

- Осцилограф чотирьохканальний **(Oscilloscope)**
- Аналізатор спектра **(Spectrum Analyzer)**

## **Робочі формули**

$$
Y_c = \frac{\text{Ааливань:}}{2\pi RC\sqrt{6}}
$$
\n(6.1)

$$
\frac{R_F}{R} = 29
$$
\n- для підтримки коливань (6.2)

 $R=R1=R2$ ;

#### Виконання роботи

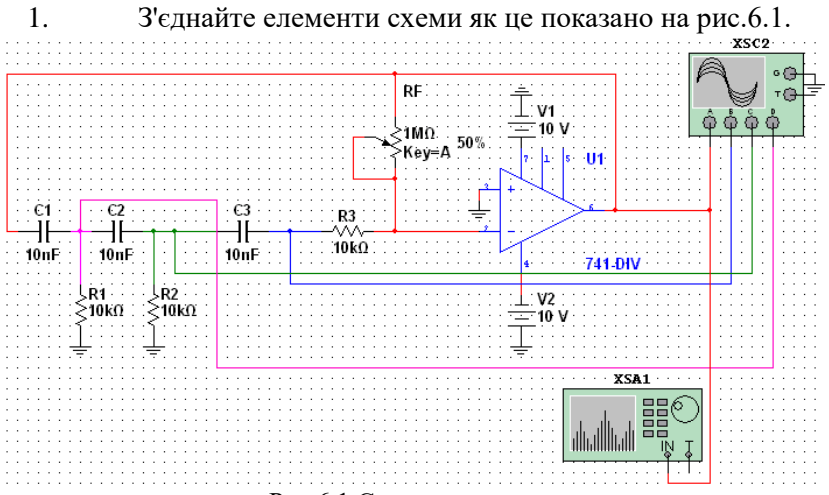

Рис.6.1 Схема генератора

2. Подвійним клацанням миші відкрийте екран осцилографа. Установіть масштаб на часовій осі 2 мс/поділку, на амплітудній осі **Channel A** - 2 В/ поділку і **Channel B** - 200 мВ/ поділку.

3. Відкрийте **Simulate/Interactive Simulation Settings** (діалогові установки моделювання) і виберіть **Set to Zero for Initial Conditions** (нульові початкові умови).

4. Запустіть процес моделювання й виміряйте частоту коливань.

5. Зупиніть процес моделювання, розмістіть на робочій області аналізатор спектра й приєднаєте його вхід до проводу з виходу осцилятора.

6. Подвійним клацанням миші відкрийте аналізатор спектра.

7. Виберіть **Set Span** (Установити). Установіть параметри *Start (Початок)* = 0 кГц, *End (Границя)* = 1 кГц (кінцева частота), *Amplitude (Амплітуда)* = LIN (Лин) і *Range (Шкала)* =2 V/Div (В/Поділ) (масштаб). Натисніть *Enter (Ввод)*.

8. Запустіть знову процес моделювання. Коли коливання стануть стійкими, зруште червоний маркер на позицію спектральної лінії, що спостережується. Запишіть значення частоти, зазначене в лівому нижньому куті вікна аналізатора спектра.  $fc=$ 

9. Розмістіть потенціометр у точку де починаються коливання. Виміряйте значення опору потенціометра в цій точці й заповніть наведену нижче таблицю.

10. Відкрийте вікно осцилографа. Виміряйте й запишіть фазовий зсув на його входах.

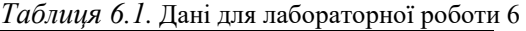

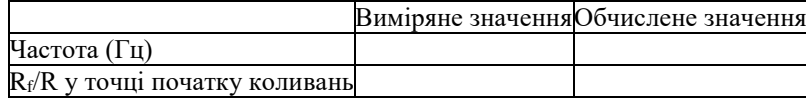

Очікуваний результат

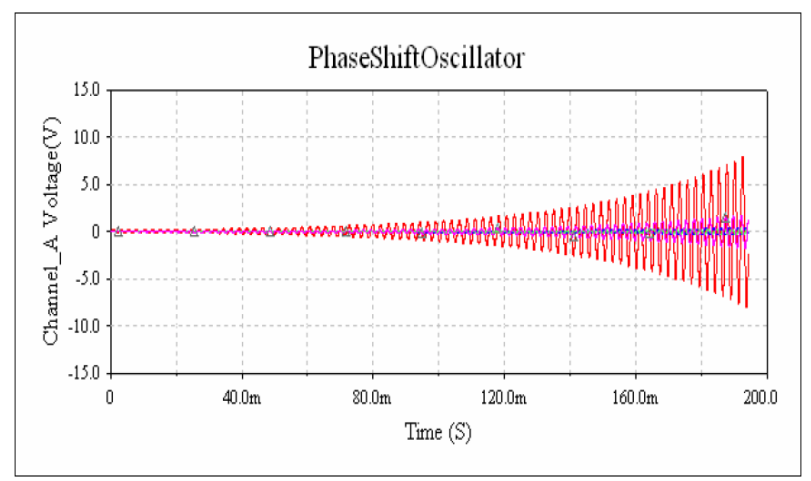

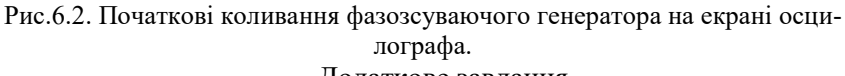

Додаткове завдання

Для схеми на рис.6.1 розрахуйте необхідне значення ємності конденсатора С для забезпечення коливань із частотою 900 Гц. Змініть поточні параметри моделювання, двічі клацнувши мишею на потрібному віртуальному компоненті. Запустіть моделювання й порівняйте результати з очікуваними теоретичними значеннями.

#### Питання для самоперевірки

1. Для чого і в яких областях електроніки використовуються генератори?

2. Чому важливо знати принципи роботи і побудови генераторів?

3. Які є умови існування коливань в генераторі?

4. Навіщо потрібен зворотній зв'язок в генераторі?

5. Що являє собою операційний підсилювач?

6. Які умови самозбудження АГ?

7. Чим визначається частота автоколивань?

8. Що таке узагальнена "триточка" і які умови необхідно виконати в цій схемі для забезпечення балансу фаз?

9. Які чинники навколишнього середовища впливають на частоту автоколивань?

Література: [1]; [2]; [3]; [4]; [8].

# **Лабораторна робота 7**

Індуктивний триточковий генератор

Мета роботи: ціль даної роботи полягає в демонстрації характеристик індуктивного триточкового генератора.

Короткі теоретичні відомості

Такий генератор характеризується індуктивним дільником напруги, що складається із параметрів  $L_1$  і  $L_2$ . Ця напруга зворотного зв'язку використовується для підтримки коливань. Нагадаємо, що паралельна LC-резонуюче коло відповідає за частоту генератора.

Як з іншими індуктивно-ємнісними генераторами, критерій Баркгаузена (для того щоб перетворити підсилювач у генератор, потрібно щоб у петлі зворотного зв'язку був зсув фази на 180 і загальний коефіцієнт підсилення в петлі був не менше одиниці.) повинен дотримуватися, для виникнення коливання. А саме, підсилення від входу до виходу повинне бути одиничним, а загальна фаза навколо схеми повинна бути нульовою. У схемі, зображеної на рис. 7.1, біполярний площинний транзистор (BJT) повинен мати приріст у напрузі значно вище, чим відношення L1/L2, щоб утримувати коливання. Інакше кажучи, підсилення біполярного площинного транзистора (BJT) повинне компенсувати ослаблення створене зворотним дробом: *β* = L2/L1, *Avβ* > 1, далі *Avβ* > 1/*β* = L1/L2

## **Елементна база (рис.7.1).**

- Джерело живлення постійної напруги **(DC\_POWER):** 12 В.
- Транзистор (**Transistors**): Ideal BJT
- Резистори **(RESISTORS)**: 500 Ом, 10 кОм (2)
- Індуктор (**INDUCTOR**): 0.5 mH (2), 2.5 mH
- Конденсатор **(CAPACITOR)**: 1 мкФ
- Заземлення (**GROUND**) (4)

## **Устаткування.**

<sup>2014</sup> Осцилограф двоканальний (**(Oscilloscope**))

## **Робочі формули.**

$$
Y_c = \frac{1}{2\pi\sqrt{LC}}
$$
\n(7.1)

$$
\Pi_{\text{A}}^{\text{L}} V > \frac{R_e}{L_2}
$$
\n
$$
A v = \frac{R_e}{R_e},
$$
\n(7.2)

де *Rc* - опір колекторного кола транзистора, *Re* - опір емітерному колі транзи<u>ст</u> $\frac{d}{d}$ ра.<br> $I_c$ 

$$
I_c
$$
  
Ц<sub>V</sub>*1* = **W**<sub>1</sub>**1**, *I<sub>c</sub>* - струм у колекторному колі транзистора.  

$$
I_e
$$

де *Ue* - напруга в емітерному колі транзистора (напруга, яка впаде на R3; вимірювати мультиметром Agilent), *Ie* – струм в емітерному колі транзистора.

Загальна індуктивність  $L = L_1 + L_2$  (7.3)

Виконання роботи.

1. З'єднаєте компоненти кола, зображених на рис.7.1.

2. Два рази натисніть на Oscilloscope (Осцилограф) для виведення його параметрів. Виставте параметр Time Base (Часова вісь) рівним 200 μs/Div, а значення Channel А (Канал А) рівним 2V/Div. Виберіть Auto Triggering і DC coupling.

3. Виберіть Simulate/Interactive Simulation Settings (Моделювання/Параметри інтерактивного моделювання) і виберіть Set to Zero (Установити в 0) для початкових умов (Initial Conditions).

4. Запустіть моделювання. Стабілізація генератора може зайняти кілька секунд. Виміряйте частоту коливань.

5. Зрівняєте з теоретичними розрахунками:

 $f_c$  =  $\qquad \qquad$  виміряна =  $\qquad \qquad$  розрахована. 6. Зупиніть моделювання й перемістіть Спектральний аналізатор (Spectral Analyzer) у робочу область.

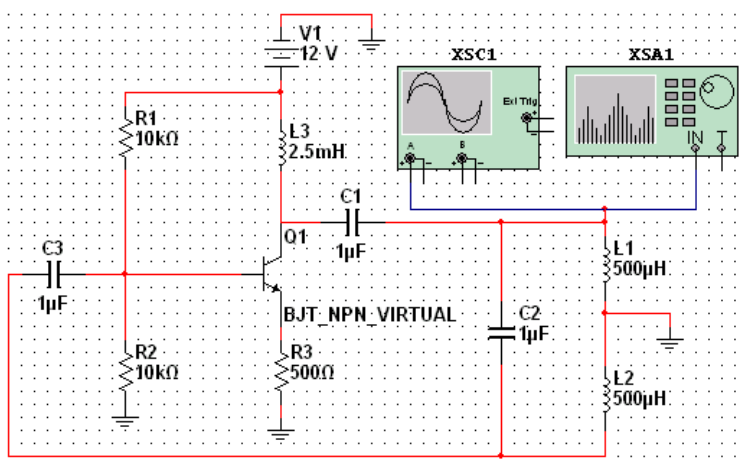

Рис. 7.1. Схема генератора

7. Приєднаєте вихідний провод генератора до входу Спектрального Аналізатора (Spectral Analyzer). Два рази натисніть на Спектральний Аналізатор (Spectral Analyzer) для виводу його вікна.

8. Натисніть Set Span (Установити різницю). Виставте параметр Span (Різниця) рівним 10 кГц, Center (Центр) = 5 кГц і Amplitude (Амплітуда) = Lin. Натисніть Enter.

9. Запустіть знову моделювання. Коли генератор стабілізується, перетягніть червоний покажчик до положення спостережуваної спектральної лінії. Запишіть частоту (у лівому нижньому куті вікна Спектрального аналізатора (Spectrum Analyzer)):

 $fc =$ 

10. Розрахуйте підсилення в колі й перевірте, що воно більше, чим 1/*β*.

11. Розрахуйте значення  $L_2$ , необхідне для досягнення частоти коливань рівної 3,5 кГц. Поверніть змодельовані значення існуючих компонентів, нажавши два рази по компоненту, який вас цікавить. Запустіть моделювання для порівняння ваших результатів.

### 12. Для всіх випадків перевірити умови існування коливань.

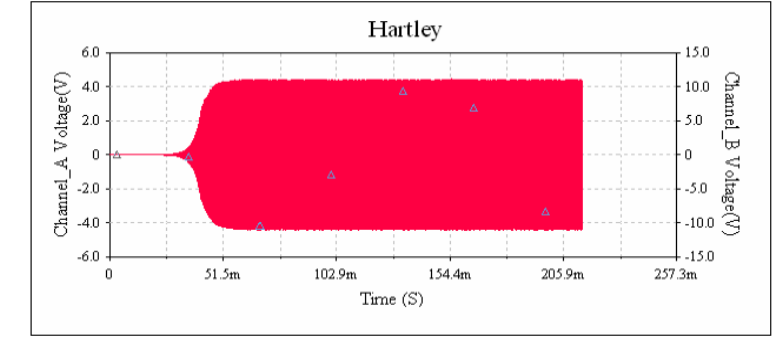

## Очікуваний результат.

Рис. 7.2. Дисплей осцилографа вихідних коливань індуктивного триточкового генератора.

#### Додаткове завдання.

Перебудуйте схему, зображену на рис.7.1 так, щоб досягти найменшого посилення, а саме 10. Заміна елементів моделювання здійснюється подвійним натисканням на елементі, що Вас цікавить. Запустіть моделювання й зрівняєте кінцеві дані з очікуваними теоретичними значеннями.

Питання для самоперевірки

1. Чим характеризується індуктивний триточковий генератор?

2. В якому режимі працює транзистор із лабораторної роботи?

3. Яку функцію виконують опори R1 та R2?

4. Які елементи задають робочу частоту в схемі лабораторної роботи?

5. Покажіть коло зворотного зв'язку в схемі.

6. Яку функцію виконує конденсатор С3?

7. Що трапиться, якщо конденсатор С3 буде видаленій? Поясніть.

8. Ефект Міллера.

9. Визначте добротність коливального контуру генератора. Про що говорить результат?

Література: [1]; [5]; [6]; [7].

#### **Лабораторна робота 8**

Триточковий генератор з ємнісним зв'язком

Мета роботи: ціль даної роботи полягає в демонстрації характеристик і операцій триточкового генератора з ємнісним зв'язком.

#### Короткі теоретичні відомості

Так само, як у випадку з індуктивно-ємнісними генераторами, триточковий генератор з ємнісним зв'язком використовується для більш високих частот, звичайно в інтервалі від 1 до 500 МГц. Генератор характеризується ємнісним дільником напруги, що складається із С1 і С2. Ця напруга зі зворотним зв'язком використовується для коливань. Триточкові генератори з ємнісним зв'язком можуть бути спроектовані за допомогою біполярних площинних транзисторів (BJT) і канальних транзисторів з p-n – переходом (JFET). У схемі, зображеної на рис 8.1, використовуючи проектування на основі біполярних площинних транзисторів (BJT), ефект навантаження значно скорочений завдяки високому вхідному імпедансу.

Як з іншими індуктивно-ємнісними генераторами, критерій Баркгаузена повинен дотримуватися, для виникнення коливання. А саме, підсилення від входу до виходу повинне бути одиничним, а загальна фаза навколо схеми повинна бути нульовою. У схемі, зображеній на рис.8.1, спроектованої на основі канальних транзисторів з p-n – переходом (JFET), повинно показуватися абсолютне значення напруги розімкнутого кола, яке повинне бути в багато разів більше або рівним пропорції С1/С2 для підтримки коливань. Інакше кажучи, підсилення повинне компенсувати ослаблення створене зворотним дробом: *β*= С2/С1**,** починаючи з *Avβ* = 1, далі *Avβ* = 1/*β* = С1/С2

Внаслідок зміни частоти коливань, L1 теж повинно змінюватися. Якщо замінити С1 або С2, то враховуйте цю заміну в дробі В = С1/С2.

## **Елементна база (8.1).**

- Джерело живлення постійної наприги (**DC\_POWER**) 12 В.
- Транзистор (**Transistors**): Ideal N JFET
- Резистори (**RESISTORS**): 1 кОм, 60 кОм
- Індуктор (**INDUCTOR**): 60 μH, 5.1 mH
- Конденсатор (**CAPACITOR**): 22 pF, 180 pF
- Заземлення (**GROUND**): (2)

## **Устаткування.**

- <sup>\*\*</sup> Осцилограф
- Нив Спектральний аналізатор

$$
\mathbf{P}_2 \mathbf{G} \mathbf{O} \mathbf{V} \mathbf{C} \mathbf{I} \mathbf{C} \mathbf{V} \mathbf{D} \mathbf{C} \mathbf{V} \mathbf{C} \mathbf{V} \mathbf{C} \mathbf{V} \mathbf{C} \mathbf{V} \mathbf{C} \mathbf{V} \mathbf{C} \mathbf{V} \mathbf{C} \mathbf{V} \mathbf{C} \mathbf{V} \mathbf{C} \mathbf{V} \mathbf{V} \mathbf{C} \mathbf{V} \mathbf{V} \mathbf{C} \mathbf{V} \mathbf{V} \math
$$

$$
\text{Pijacunehhs}\n_{\mathcal{V}} = -g_m r_D,\n\tag{8.2}
$$

де  $g_m$  – підсилення режиму малого сигналу транзистора,  $r_d$  – внутрішній опір $d_{\text{F}_m} = \frac{d}{dL}$ ,

*GS*  $g_m = \frac{dU}{dU}$ 

де *ID* – струм у колі стік-джерело транзистора, *UGS* – напруга кола затвор-джерело транзистора (вимірювати мультиметром Agilent).<br> $D_D = \frac{\overline{D}}{D}$ ,  $P_D^{\text{D}} = \frac{\pi k}{R}$ 

*S*

де R<sub>S</sub> показано на рис.8.1. *d*  $P_D^{\text{S}} = \frac{\pi}{I}$ 

де *UD* – напруга стоку транзистора, *Id* – струм у колі джерела (вимірювати логічним пробником).

$$
\text{YMOBE}_{AV} \ge \frac{1}{C_1} \text{C}
$$
існування коливань (8.3)

Виконання роботи.

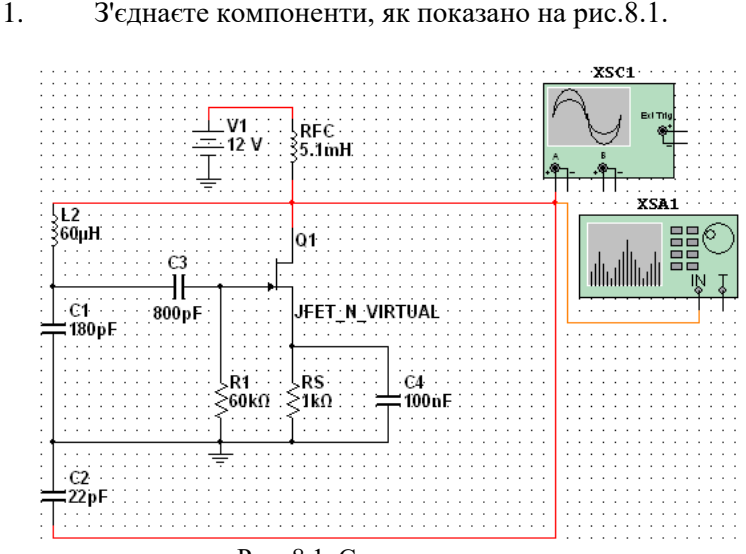

Рис. 8.1. Схема генератора

2. Два рази натисніть на Oscilloscope (Осцилограф) для виведення на екран його параметрів. Виставте параметр Time Base (Часова вісь) рівним 200 ns/Div, а значення Channel А (Канал А) рівним 10V/Div. Виберіть Auto Triggering і DC coupling.

3. Виберіть Simulate/Interactive Simulation Settings (Моделювання/Параметри інтерактивного моделювання) і виберіть Set to Zero (Установити в 0) для початкових умов (Initial Conditions).

4. Запустіть моделювання. Коли осцилограф установиться, виміряйте частоту коливань.

5. Порівняєте з теоретичними розрахунками:

 $f_c =$  виміряна =  $p$ озрахована.

6. Зупиніть моделювання й перемістіть Спектральний Аналізатор (Spectral Analyzer) у робочу область.

7. Приєднаєте вихідний провод осцилографа до входу Спектрального Аналізатора (Spectral Analyzer).

8. Два рази натисніть на Спектральний Аналізатор (Spectral Analyzer) для виводу його вікна.

9. Натисніть *Set Span (Установити)*. Установіть *Start (По-* $\mathbf{v}(\mathbf{a}) = 10 \text{ K}$ hz, *End (Границя***)** = 10 Mhz. Amplitude (Амплітула) = Lin (Лін), *Range (Шкала)* = 2V/DIV (В/Поділ). Натисніть *Enter (Ввод*).

10. Запустіть знову моделювання. Коли коливання стабілізуються, перетягніть червоний покажчик до положення спостережуваної спектральної лінії. Запишіть частоту (у лівому нижньому куті вікна Спектрального аналізатора (Spectrum Analyzer))  $fc =$ 

 $\overline{\phantom{a}}$ 11. Розрахуйте значення L1, необхідне для досягнення частоти коливань рівних 8 МГц. Замініть L1, для цього клацніть на L<sup>1</sup> два рази й виберіть Replace (Замінити). Запустіть моделювання й звірте отриманий результат з вашим розрахунками.

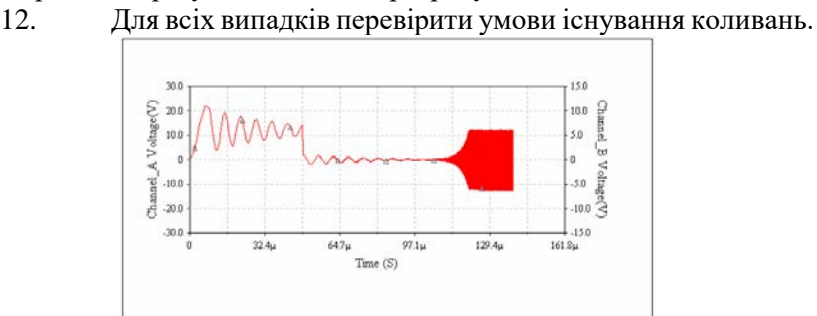

Рис. 8.2. Дисплей осцилографа вихідних коливань триточкового генератора з ємнісним зв'язком. Додаткове завдання.

Перебудуйте схему, зображену на рис. 8.1 так, щоб значення *Avβ* було рівним 10, а частота коливань 3 МГц (щоб у майбутньому повернути існуюче змодельоване значення компонентів, досить нажати два рази на елементі, який цікавить вас). Запустіть моделювання й порівняєте кінцеві дані з очікуваними теоретичними значеннями.

Питання для самоперевірки

- 1. Принцип дії польового транзистора.
- 2. Покажіть коло зворотного зв'язку.

3. Які умови підтримки коливань в схемі з лабораторної роботи?

4. Чим відрізняється принцип керування струмом польового транзистора від біполярного?

5. У якості чого доцільно використовувати польові транзистори?

6. Чим відрізняються польові транзистори с p-n-переходом від МОП- транзисторів?

7. В якому режимі працює транзистор?

8. Які елементи схемі утворюють робочу частоту?

9. Конденсатор розсіює потужність чи ні? Доведіть.

Література: [1]; [5]; [6]; [7]; [8].

#### **СПИСОК ЛІТЕРАТУРИ**

1. *Радиопередающие* устройства / под ред. В.В. Шахгильдяна. – М.: Связь, 2003. – 560 с.

2. *Радиопередающие* устройства / под ред. И.В. Благовещенского, Г.М. Уткина. – М.: Радио и связь, 1982. – 407 с.

3. *Білець А.І., Любімов О.Д.* Пристрої генерації та формування сигналів: навч. посіб. – К.: КМУЦА, 2000. – 164 с.

4. *Проектирование* радиопередающих устройств / под ред. В.В. Шахгильдана. – М.: Связь, 1984. – 452 с.

5. *Каганов В.И.* Транзисторные передатчики. – М.: Энергия, 1976. – 448 с.

6. *Альтшуллер Г.Б.* Кварцевые генераторы: справочное пособие. – М.: Радио и связь, 1984. – 207 с.

7. *Справочник* по транзисторам / под ред. А.И. Горюнова. – М.: Энергоатомиздат, 1986. – 899 с.

8. *Панфилов Д.И., Иванов В.С., Чепурин И.Н.* Электротехника и электроника в экспериментах и упражнениях в 2-х томах: практикум на Electronics Workbench. – М.: «Додэка», 1999. – 592 с.

# **ЗМІСТ**

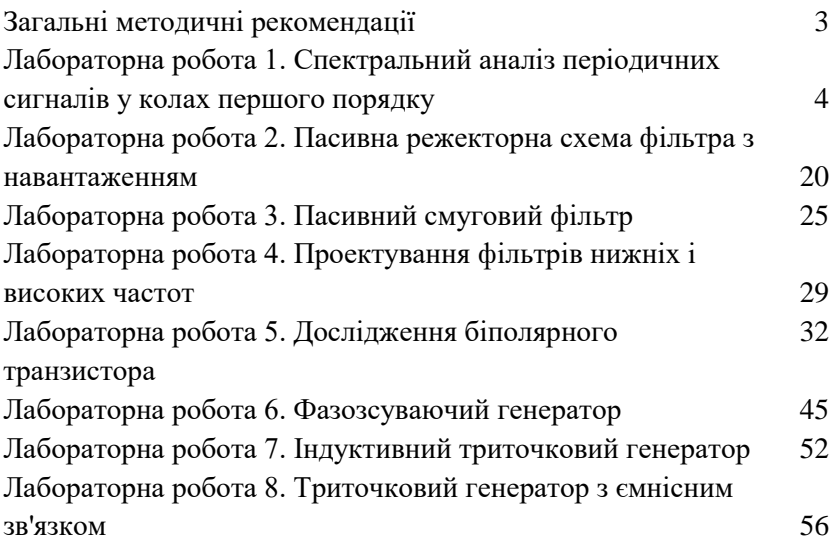

*Навчальне видання*

# СИСТЕМИ ТЕХНІЧНОГО ЗАХИСТУ ІНФОРМАЦІЇ Лабораторний практикум

Для студентів для студентів спеціальності 125 «Кібербезпека» ОПП «Безпека інформаційних та телекомунікаційних систем».

## Укладачі: ЄГОРОВ Сергій Вікторович ШКВАРНИЦЬКА Тетяна Юріївна

Редактор

Технічний редактор

Підписано до друку . Формат 60х84/16. Папір друкарський. Офсетний друк. Ум. фарбовідб. Ум. друк. арк. Обл.-вид. арк.  $T$ ираж прим. Замовлення<sup>1</sup> №  $\qquad$  Ціна Вид. № 146/ІІІ \_\_\_\_\_\_\_\_\_\_\_\_\_\_\_\_\_\_\_\_\_\_\_\_\_\_\_\_\_\_\_\_\_\_\_\_\_\_\_\_\_\_\_\_\_\_\_\_\_\_\_\_\_\_\_\_\_\_

\_\_\_\_\_\_\_\_\_\_\_\_\_\_\_\_\_\_\_\_\_\_\_\_\_\_\_\_\_\_\_\_\_\_\_\_\_\_\_\_\_\_\_\_\_\_\_\_\_\_\_\_\_\_\_\_\_\_

Видавництво НАУ. 03680, м. Київ, проспект Любомира Гузара, 1.